<span id="page-0-0"></span>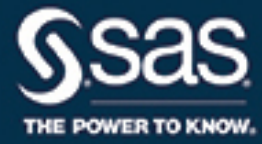

# **SAS/STAT**® **14.3 User's Guide The HPPLS Procedure**

This document is an individual chapter from *SAS/STAT*® *14.3 User's Guide*.

The correct bibliographic citation for this manual is as follows: SAS Institute Inc. 2017. *SAS/STAT*® *14.3 User's Guide*. Cary, NC: SAS Institute Inc.

#### SAS/STAT® 14.3 User's Guide

Copyright © 2017, SAS Institute Inc., Cary, NC, USA

All Rights Reserved. Produced in the United States of America.

For a hard-copy book: No part of this publication may be reproduced, stored in a retrieval system, or transmitted, in any form or by any means, electronic, mechanical, photocopying, or otherwise, without the prior written permission of the publisher, SAS Institute Inc.

For a web download or e-book: Your use of this publication shall be governed by the terms established by the vendor at the time you acquire this publication.

The scanning, uploading, and distribution of this book via the Internet or any other means without the permission of the publisher is illegal and punishable by law. Please purchase only authorized electronic editions and do not participate in or encourage electronic piracy of copyrighted materials. Your support of others' rights is appreciated.

U.S. Government License Rights; Restricted Rights: The Software and its documentation is commercial computer software developed at private expense and is provided with RESTRICTED RIGHTS to the United States Government. Use, duplication, or disclosure of the Software by the United States Government is subject to the license terms of this Agreement pursuant to, as applicable, FAR 12.212, DFAR 227.7202-1(a), DFAR 227.7202-3(a), and DFAR 227.7202-4, and, to the extent required under U.S. federal law, the minimum restricted rights as set out in FAR 52.227-19 (DEC 2007). If FAR 52.227-19 is applicable, this provision serves as notice under clause (c) thereof and no other notice is required to be affixed to the Software or documentation. The Government's rights in Software and documentation shall be only those set forth in this Agreement.

SAS Institute Inc., SAS Campus Drive, Cary, NC 27513-2414

#### September 2017

SAS® and all other SAS Institute Inc. product or service names are registered trademarks or trademarks of SAS Institute Inc. in the USA and other countries. ® indicates USA registration.

Other brand and product names are trademarks of their respective companies.

SAS software may be provided with certain third-party software, including but not limited to open-source software, which is licensed under its applicable third-party software license agreement. For license information about third-party software distributed with SAS software, refer to <http://support.sas.com/thirdpartylicenses>.

## Chapter 59 The HPPLS Procedure

## **Contents**

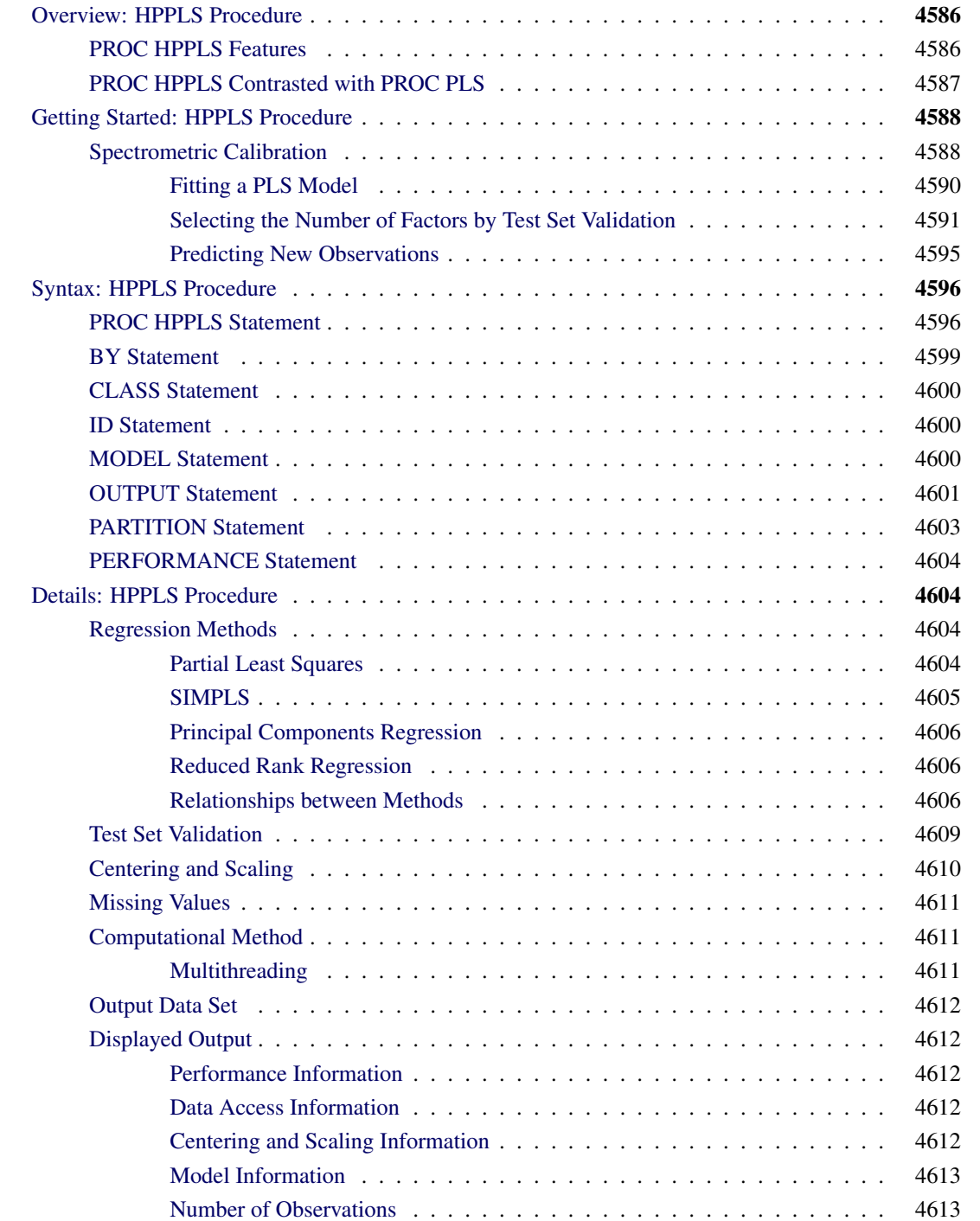

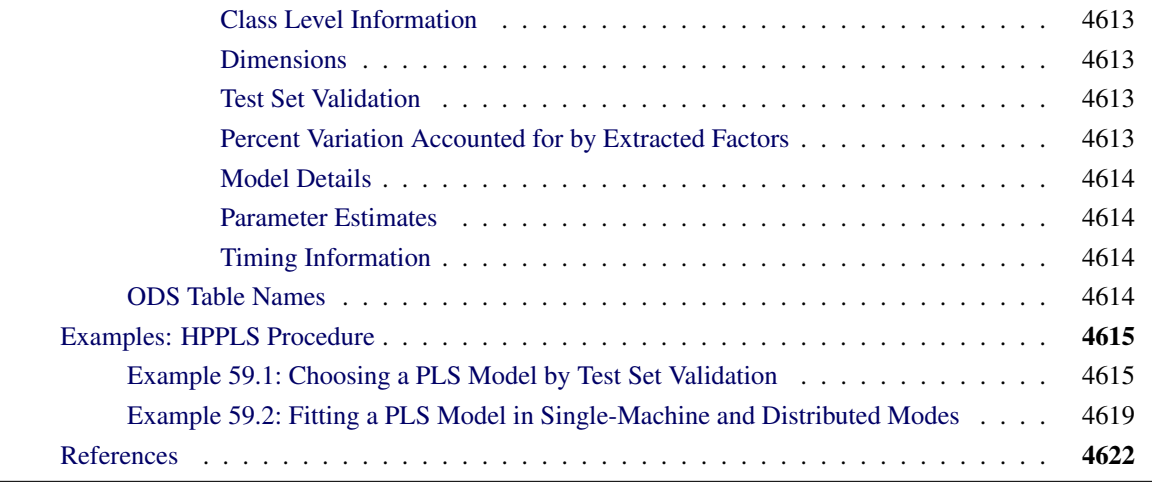

## <span id="page-3-0"></span>**Overview: HPPLS Procedure**

The HPPLS procedure is a high-performance version of the PLS procedure in SAS/STAT software, which fits models by using any one of a number of linear predictive methods, including *partial least squares* (PLS). Ordinary least squares regression, as implemented in SAS/STAT procedures such as the GLM and REG procedures, has the single goal of minimizing sample response prediction error, and it seeks linear functions of the predictors that explain as much variation in each response as possible. The HPPLS procedure implements techniques that have the additional goal of accounting for variation in the predictors, under the assumption that directions in the predictor space that are well sampled should provide better prediction for *new* observations when the predictors are highly correlated. All the techniques that the HPPLS procedure implements work by extracting successive linear combinations of the predictors, called *factors* (also called *components*, *latent vectors*, or *latent variables*), which optimally address one or both of these two goals: explaining response variation and explaining predictor variation. In particular, the method of partial least squares balances the two objectives by seeking factors that explain both response and predictor variation.

The name "partial least squares" also applies to a more general statistical method that is *not* implemented in this procedure. The partial least squares method was originally developed in the 1960s by the econometrician Herman Wold [\(1966\)](#page-40-0) for modeling "paths" of causal relation between any number of "blocks" of variables. However, the HPPLS procedure fits only *predictive* partial least squares models that have one "block" of predictors and one "block" of responses. If you are interested in fitting more general path models, you should consider using the CALIS procedure.

PROC HPPLS runs in either single-machine mode or distributed mode.

NOTE: Distributed mode requires SAS High-Performance Statistics.

## <span id="page-3-1"></span>**PROC HPPLS Features**

The main features of the HPPLS procedure are as follows:

supports GLM and reference parameterization for classification effects

- permits any degree of interaction effects that involve classification and continuous variables
- supports partitioning of data into training and testing roles
- supports test set validation to choose the number of extracted factors, where the model is fit to only part of the available data (the training set) and the fit is evaluated over the other part of the data (the test set)
- produces an output data set that contains predicted values and other observationwise statistics

The HPPLS procedure implements the following techniques:

- principal components regression, which extracts factors to explain as much predictor sample variation as possible
- reduced rank regression, which extracts factors to explain as much response variation as possible. This technique, also known as (maximum) redundancy analysis, differs from multivariate linear regression only when there are multiple responses.
- partial least squares regression, which balances the two objectives of explaining response variation and explaining predictor variation. Two different formulations for partial least squares are available: the original predictive method of [Wold](#page-40-0) [\(1966\)](#page-40-0) and the straightforward implementation of a statistically inspired modification of the partial least squares (SIMPLS) method of [De Jong](#page-39-1) [\(1993\)](#page-39-1).

Because the HPPLS procedure is a high-performance analytical procedure, it also does the following:

- enables you to run in distributed mode on a cluster of machines that distribute the data and the computations when you license SAS High-Performance Statistics
- enables you to run in single-machine mode on the server where SAS is installed
- exploits all the available cores and concurrent threads, regardless of execution mode

For more information, see the section "Processing Modes" (Chapter 2, *SAS/STAT User's Guide: High-Performance Procedures*).

#### <span id="page-4-0"></span>**PROC HPPLS Contrasted with PROC PLS**

The HPPLS procedure and the PLS procedure have the following similarities and differences:

- All the general factor extraction methods that are available in PROC PLS are supported by PROC HPPLS.
- The RLGW algorithm, which is available in PROC PLS to compute extracted PLS factors, is not supported by PROC HPPLS.
- PROC PLS can specify various methods to be used for cross validation. PROC HPPLS supports test set validation only by using the [PARTITION](#page-20-0) statement.
- The [CLASS](#page-17-0) statement in PROC HPPLS permits two parameterizations: the GLM-type parameterization and a reference parameterization. The HPPLS procedure does not mix parameterizations across the variables in the [CLASS](#page-17-0) statement. In other words, all classification variables are in the same parameterization, and this parameterization is either the GLM or reference parameterization. In PROC PLS, only the GLM-type parameterization is supported.
- The HPPLS procedure does not support the EFFECT statement, the MISSING= option, the VARSCALE option, and the PLOTS option that are available in PROC PLS.
- The syntax of the [OUTPUT](#page-18-0) statement in the HPPLS procedure is different from the syntax of the OUTPUT statement in PROC PLS. In the HPPLS procedure, you do not need to provide a prefix in the [OUTPUT](#page-18-0) statement. A default prefix is used if you do not provide one. If you do not specify any output statistics in the [OUTPUT](#page-18-0) statement in PROC HPPLS, the output data set includes the predicted values for response variables. Furthermore, although the [OUTPUT](#page-18-0) statement in the PLS procedure includes the input and BY variables in the output data by default, PROC HPPLS does not include them by default so that it can avoid data duplication for large data sets. In order to include any input or BY variables in the output data set, you must list these variables in the [ID](#page-17-1) statement.
- The HPPLS procedure is primarily designed to operate in the high-performance distributed environment for large-data tasks. By default, PROC HPPLS performs computations on multiple threads. The PLS procedure executes on a single thread.

## <span id="page-5-0"></span>**Getting Started: HPPLS Procedure**

## <span id="page-5-1"></span>**Spectrometric Calibration**

The example in this section illustrates basic features of the HPPLS procedure. The data are reported in Umetrics [\(1995\)](#page-40-1); the original source is [Lindberg, Persson, and Wold](#page-40-2) [\(1983\)](#page-40-2). Suppose you are researching pollution in the Baltic Sea and you want to use the spectra of samples of seawater to determine the amounts of three compounds present in seawater samples: lignin sulfonate (ls: pulp industry pollution), humic acids (ha: natural forest products), and optical whitener from detergent (dt). Spectrometric calibration is a type of problem in which partial least squares can be very effective. The predictors are the spectra emission intensities at different frequencies in a sample spectrum, and the responses are the amounts of various chemicals in the sample.

For the purposes of calibrating the model, samples that have known compositions are used. The calibration data consist of 16 samples of known concentrations of  $\vert s \vert$ , ha, and dt, with spectra based on 27 frequencies (or, equivalently, wavelengths). The following statements create a SAS data set named Sample for these data. In order to demonstrate the use of test set validation, the data set contains a variable Role that is used to assign observations to the training and testing roles. In this case, the training role has nine samples and the testing role has seven samples.

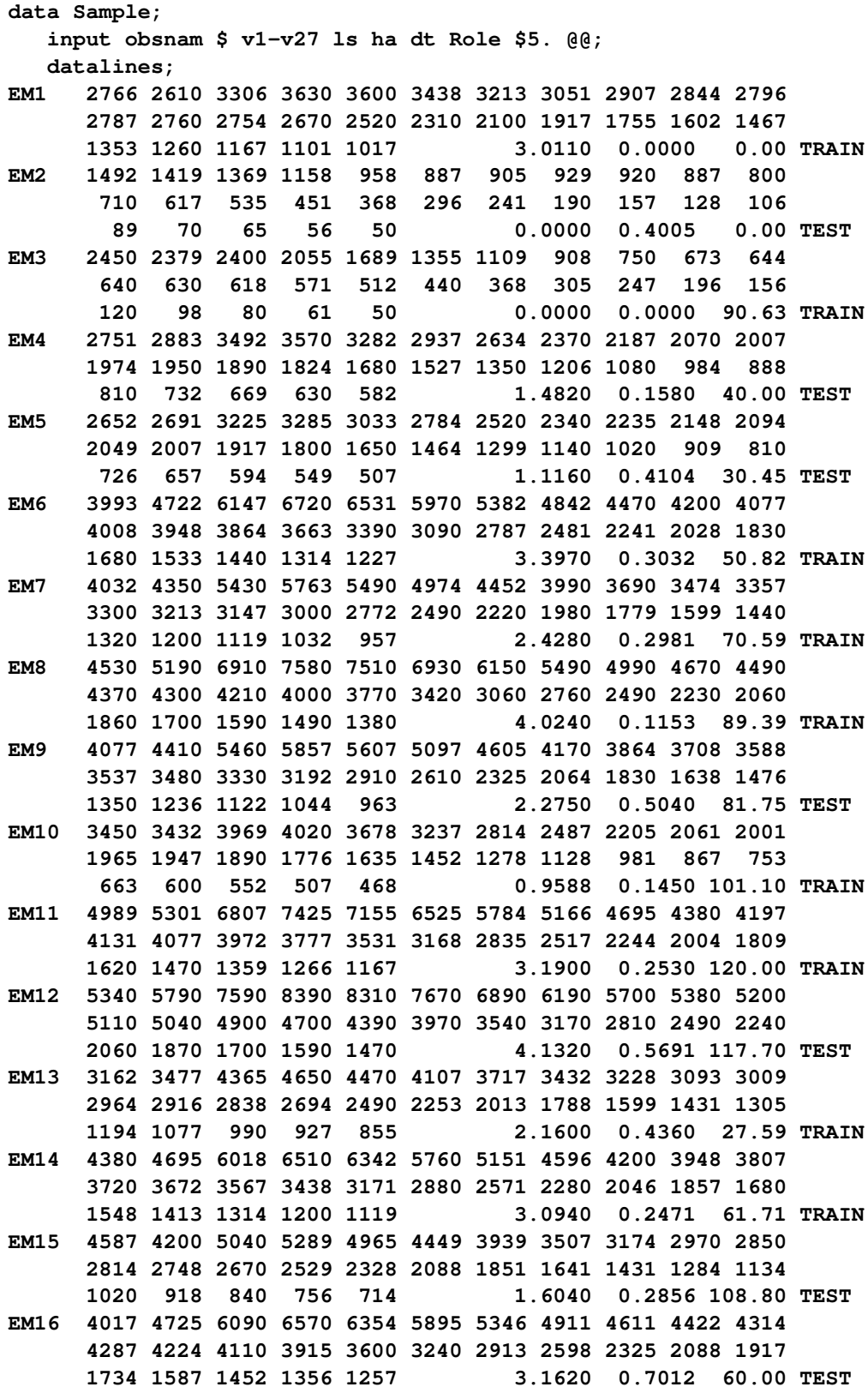

**;**

#### <span id="page-7-0"></span>**Fitting a PLS Model**

To isolate a few underlying spectral factors that provide a good predictive model, you can fit a PLS model to the 16 samples by using the following SAS statements:

```
proc hppls data=sample;
   model ls ha dt = v1-v27;
run;
```
By default, the HPPLS procedure extracts at most 15 factors. The default output from this analysis is presented in [Figure 59.1](#page-7-1) through [Figure 59.3.](#page-8-1)

[Figure 59.1](#page-7-1) displays the "Performance Information," "Data Access Information," and "Model Information" tables.

The "Performance Information" table shows that PROC HPPLS executes in single-machine mode—that is, the model is fit on the machine where the SAS session executes. This run of the HPPLS procedure was performed on a multicore machine that has four CPUs; one computational thread was spawned per CPU.

The "Data Access Information" table shows that the input data set is accessed with the V9 (base) engine on the client machine where the MVA SAS session executes.

<span id="page-7-1"></span>The "Model Information" table identifies the data source and shows that the factor extraction method is partial least squares regression (which is the default) and that the nonlinear iterative partial least squares (NIPALS) algorithm (which is also the default) is used to compute extracted PLS factors.

**Figure 59.1** Performance, Data Access, and Model Information

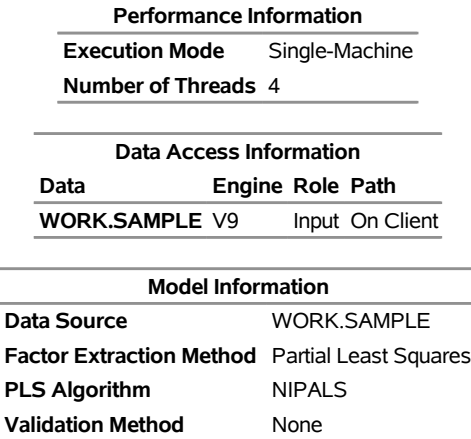

#### **The HPPLS Procedure**

<span id="page-7-2"></span>[Figure 59.2](#page-7-2) displays the "Number of Observations" and "Dimensions" tables. The "Number of Observations" table shows that all 16 of the sample observations in the input data are used in the analysis because all samples contain complete data. The "Dimensions" table shows the number of dependent variables, the number of effects, the number of predictor parameters, and the number of factors to extract.

**Figure 59.2** Number of Observations and Dimensions

**Number of Observations Read** 16 **Number of Observations Used** 16

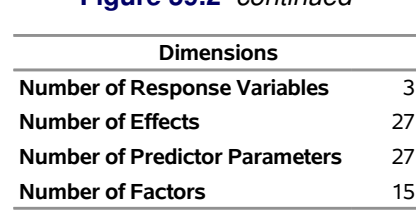

**Figure 59.2** *continued*

<span id="page-8-1"></span>[Figure 59.3](#page-8-1) lists the amount of variation, both individual and cumulative, that is accounted for by each of the 15 factors. All the variation in both the predictors and the responses is accounted for by only 15 factors because there are only 16 sample observations. More important, almost all the variation is accounted for with even fewer factors—one or two for the predictors and three to eight for the responses.

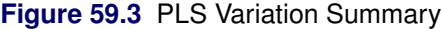

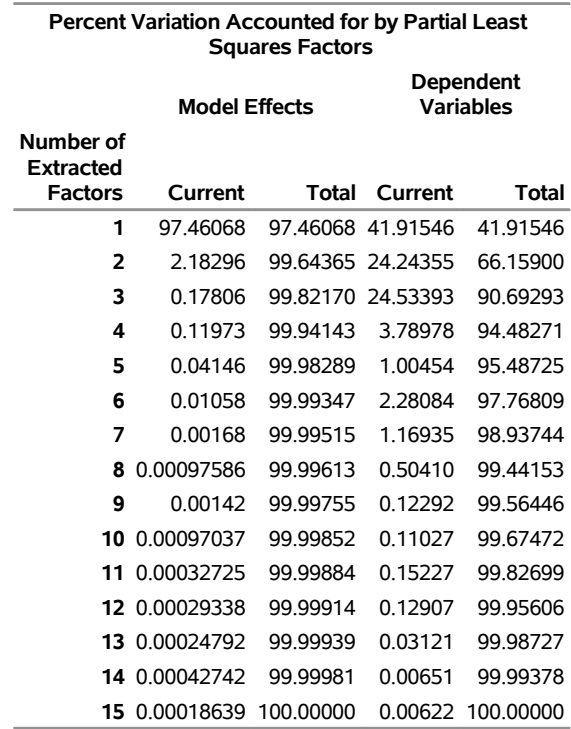

#### <span id="page-8-0"></span>**Selecting the Number of Factors by Test Set Validation**

A PLS model is not complete until you choose the number of factors. You can choose the number of factors by using test set validation, in which the data set is divided into two groups called the training data and test data. You fit the model to the training data, and then you check the capability of the model to predict responses for the test data. The predicted residual sum of squares (PRESS) statistic is based on the residuals that are generated by this process.

To select the number of extracted factors by test set validation, you use the [PARTITION](#page-20-0) statement to specify how observations in the input data set are logically divided into two subsets for model training and testing. For example, you can designate a variable in the input data set and a set of formatted values of that variable to determine the role of each observation, as in the following SAS statements:

```
proc hppls data=sample;
  model ls ha dt = v1-v27;
  partition roleVar = Role(train='TRAIN' test='TEST');
run;
```
<span id="page-9-0"></span>The resulting output is shown in [Figure 59.4](#page-9-0) through [Figure 59.6.](#page-9-1)

**Figure 59.4** Model Information and Number of Observations with Test Set Validation

#### **The HPPLS Procedure**

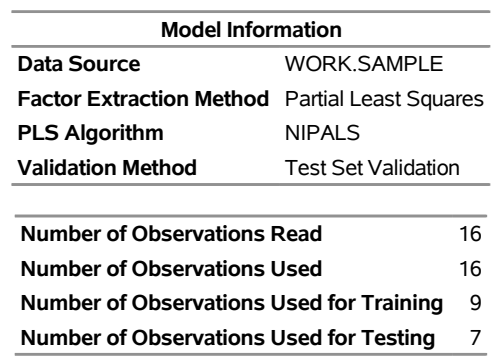

#### <span id="page-9-2"></span>**Figure 59.5** Test-Set-Validated PRESS Statistics for Number of Factors

#### **The HPPLS Procedure**

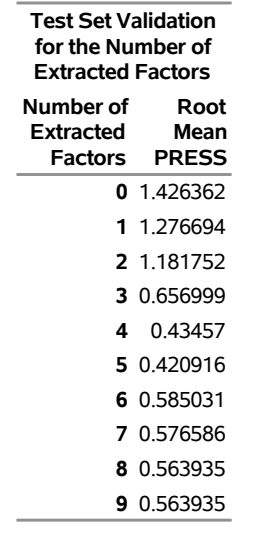

<span id="page-9-1"></span>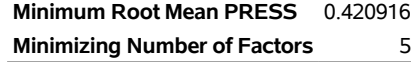

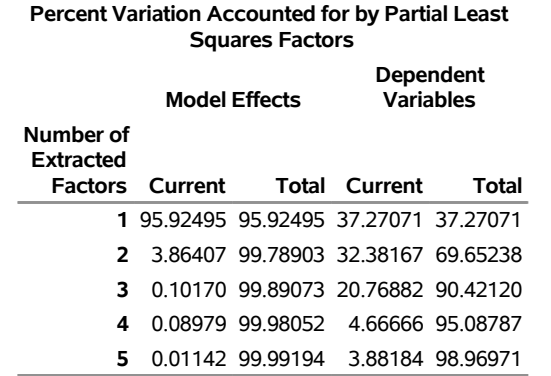

#### **Figure 59.6** PLS Variation Summary for Test-Set-Validated Model

In [Figure 59.4,](#page-9-0) the "Model Information" table indicates that test set validation is used. The "Number of Observations" table shows that nine sample observations are assigned for training roles and seven are assigned for testing roles.

[Figure 59.5](#page-9-2) provides details about the results from test set validation. These results show that the absolute minimum PRESS is achieved with five extracted factors. Notice, however, that this is not much smaller than the PRESS for three factors. By using the [CVTEST](#page-14-0) option, you can perform a statistical model comparison that is suggested by [Van der Voet](#page-40-3) [\(1994\)](#page-40-3) to test whether this difference is significant, as shown in the following SAS statements:

```
proc hppls data=sample cvtest(pval=0.15 seed=12345);
  model ls ha dt = v1-v27;
  partition roleVar = Role(train='TRAIN' test='TEST');
run;
```
<span id="page-10-0"></span>The model comparison test is based on a rerandomization of the data. By default, the seed for this randomization is based on the system clock, but it is specified here. The resulting output is presented in [Figure 59.7](#page-10-0) through [Figure 59.9.](#page-11-0)

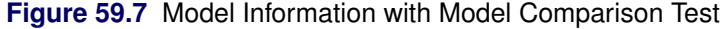

<span id="page-10-1"></span>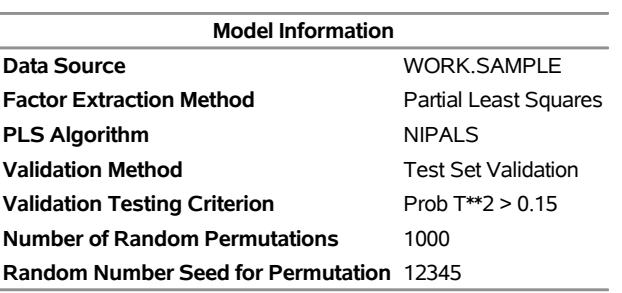

#### **The HPPLS Procedure**

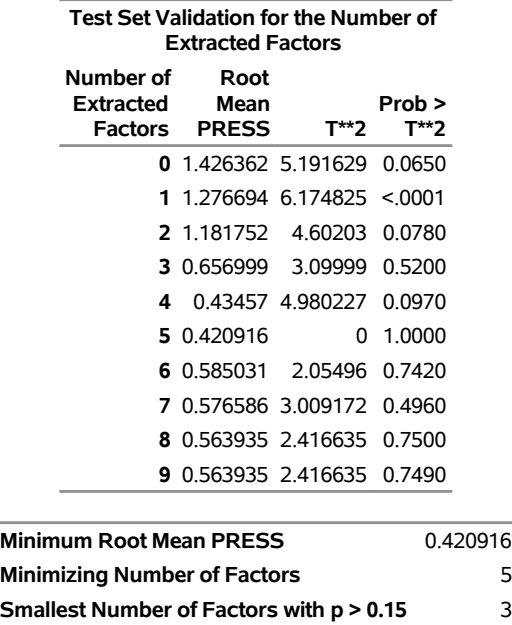

**Figure 59.8** Testing Test Set Validation for Number of Factors

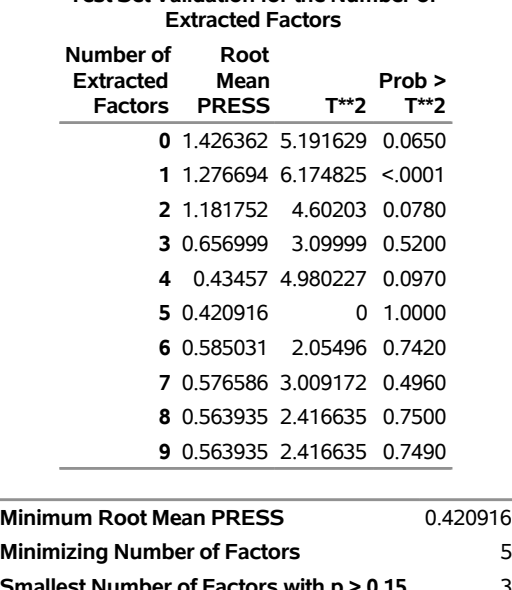

#### **The HPPLS Procedure**

#### <span id="page-11-0"></span>**Figure 59.9** PLS Variation Summary for Tested Test-Set-Validated Model

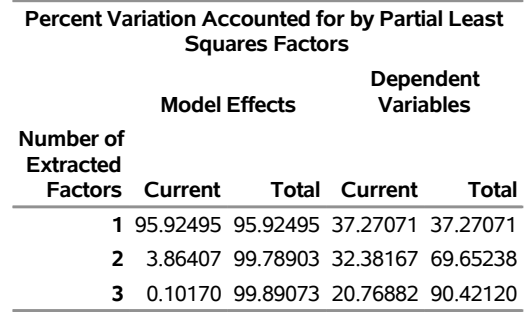

The "Model Information" table in [Figure 59.7](#page-10-0) displays information about the options that are used in the model comparison test. In [Figure 59.8,](#page-10-1) the *p*-value in comparing the test-set validated residuals from models that have five and three factors indicates that the difference between the two models is insignificant; therefore, the model with fewer factors is preferred. The variation summary in [Figure 59.9](#page-11-0) shows that more than 99% of the predictor variation and more than 90% of the response variation are accounted for by the three factors.

#### <span id="page-12-0"></span>**Predicting New Observations**

Now that you have chosen a two-factor PLS model for predicting pollutant concentrations that are based on sample spectra, suppose that you have two new samples. The following SAS statements create a data set that contains the spectra for the new samples:

```
data newobs;
   input obsnam $ v1-v27 @@;
  datalines;
EM17 3933 4518 5637 6006 5721 5187 4641 4149 3789
     3579 3447 3381 3327 3234 3078 2832 2571 2274
     2040 1818 1629 1470 1350 1245 1134 1050 987
EM25 2904 2997 3255 3150 2922 2778 2700 2646 2571
     2487 2370 2250 2127 2052 1713 1419 1200 984
      795 648 525 426 351 291 240 204 162
;
```
You can apply the PLS model to these samples to estimate pollutant concentration by appending the new samples to the original 16 and specifying that the predicted values for all 18 be output to a data set, as shown in the following statements:

```
data all;
   set sample newobs;
run;
proc hppls data=all nfac=2;
   model ls ha dt = v1-v27;
   partition roleVar = Role(train='TRAIN' test='TEST');
   output out=result pred=p;
   id obsnam;
run;
proc print data=result;
   where (obsnam in ('EM17','EM25'));
   var obsnam p_ls p_ha p_dt;
run;
```
<span id="page-12-1"></span>The [ID](#page-17-1) statement lists the variable obsnam from the input data set that is transferred to the output data set. The new observations are not used in calculating the PLS model because they have no response values. Their predicted concentrations are shown in [Figure 59.10.](#page-12-1)

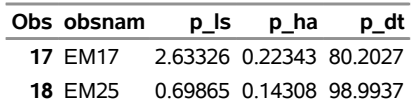

**Figure 59.10** Predicted Concentrations for New Observations

## <span id="page-13-0"></span>**Syntax: HPPLS Procedure**

The following statements are available in the HPPLS procedure:

```
PROC HPPLS < options > ;
    BY variables ;
    CLASS variable < (options) >: : : < variable < (options) > > < / global-options > ;
    MODEL response-variables = predictor-effects < / options > ;
    OUTPUT < OUT=SAS-data-set >
             < keyword < =prefix > >. . . < keyword < =prefix > > ;
    PARTITION < partition-options > ;
    PERFORMANCE < performance-options > ;
   ID variables ;
```
The [PROC HPPLS](#page-13-1) statement and a single [MODEL](#page-17-2) statement are required. All other statements are optional. The [CLASS](#page-17-0) statement can appear multiple times. If a [CLASS](#page-17-0) statement is specified, it must precede the [MODEL](#page-17-2) statement. The following sections describe the PROC HPPLS statement and then describe the other statements in alphabetical order.

## <span id="page-13-1"></span>**PROC HPPLS Statement**

```
PROC HPPLS < options > ;
```
The PROC HPPLS statement invokes the HPPLS procedure. [Table 59.1](#page-13-2) summarizes the options available in the PROC HPPLS statement.

<span id="page-13-2"></span>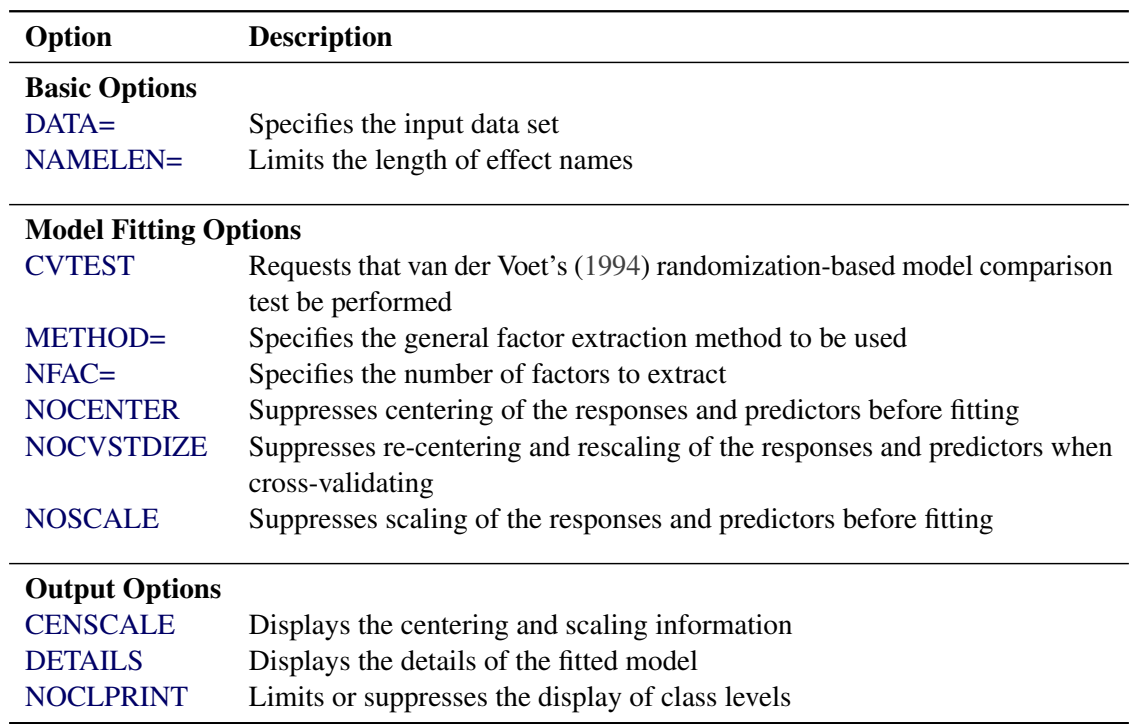

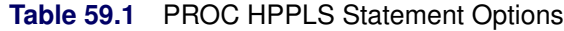

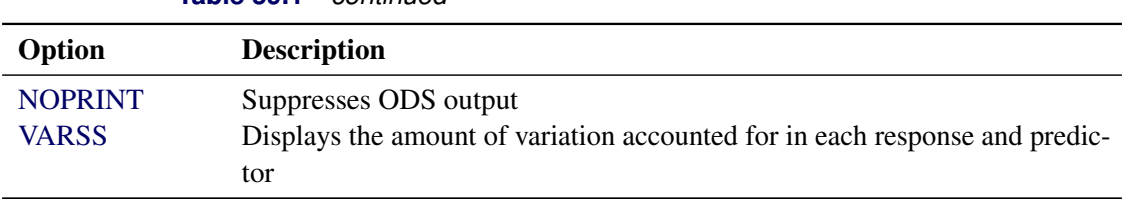

**Table 59.1** *continued*

<span id="page-14-2"></span>The following list provides details about these *options*.

#### **CENSCALE**

lists the centering and scaling information for each response and predictor.

#### <span id="page-14-0"></span>**CVTEST < (***cvtest-options***) >**

requests that van der Voet's [\(1994\)](#page-40-3) randomization-based model comparison test be performed to test models that have different numbers of extracted factors against the model that minimizes the predicted residual sum of squares. For more information, see the section ["Test Set Validation"](#page-26-0) on page 4609. You can also specify the following *cvtest-options* in parentheses after the CVTEST option:

#### **PVAL=***n*

specifies the cutoff probability for declaring an insignificant difference. By default, PVAL=0.10.

#### **STAT=PRESS | T2**

specifies the test statistic for the model comparison. You can specify either T2, for Hotelling's  $T<sup>2</sup>$  statistic, or PRESS, for the predicted residual sum of squares. By default, STAT=T2.

#### **NSAMP=***n*

specifies the number of randomizations to perform. By default, NSAMP=1000.

#### **SEED=***n*

specifies the seed value for the random number stream. If you do not specify a seed, or if you specify a value less than or equal to 0, the seed is generated from reading the time of day from the computer's clock.

Analyses that use the same (nonzero) seed are not completely reproducible if they are executed on a different number of threads because the random number streams in separate threads are independent. You can control the number of threads on which the HPPLS procedure executes by using SAS system options or by using the [PERFORMANCE](#page-21-0) statement in the HPPLS procedure.

#### <span id="page-14-1"></span>**DATA=***SAS-data-set*

names the input SAS data set to be used by PROC HPPLS. The default is the most recently created data set.

If PROC HPPLS executes in distributed mode, the input data are distributed to memory on the appliance nodes and analyzed in parallel, unless the data are already distributed in the appliance database. In that case PROC HPPLS reads the data alongside the distributed database. For more information about the various execution modes, see the section "Processing Modes" (Chapter 2, *SAS/STAT User's Guide: High-Performance Procedures*). For more information about the alongside-the-database model, see the section "Alongside-the-Database Execution" (Chapter 2, *SAS/STAT User's Guide: High-Performance Procedures*).

#### <span id="page-15-3"></span>**DETAILS**

lists the details of the fitted model for each successive factor. The listed details are different for different extraction methods. For more information, see the section ["Displayed Output"](#page-29-1) on page 4612.

#### <span id="page-15-1"></span>**METHOD=PLS< (***PLS-options***) > | SIMPLS | PCR | RRR**

specifies the general factor extraction method to be used. You can specify the following values:

#### **PCR**

requests principal components regression.

#### **PLS< (***PLS-options***) >**

requests partial least squares. You can also specify the following optional *PLS-options* in parentheses after METHOD=PLS:

#### **ALGORITHM=NIPALS | SVD | EIG**

names the specific algorithm used to compute extracted PLS factors. NIPALS requests the usual iterative NIPALS algorithm, SVD bases the extraction on the singular value decomposition of  $X'Y$ , and EIG bases the extraction on the eigenvalue decomposition of  $Y'XX'Y$ . ALGORITHM=SVD is the most accurate but least efficient approach. By default, ALGORITHM=NIPALS.

#### **EPSILON=***n*

specifies the convergence criterion for the NIPALS algorithm. By default, EPSILON= $10^{-12}$ .

#### **MAXITER=***n*

specifies the maximum number of iterations for the NIPALS algorithm. By default, MAX-ITER=200.

#### **RRR**

requests reduced rank regression.

#### **SIMPLS**

requests the straightforward implementation of a statistically inspired modification of the partial least squares (SIMPLS) method of [De Jong](#page-39-1) [\(1993\)](#page-39-1).

By default, METHOD=PLS.

#### <span id="page-15-0"></span>**NAMELEN=***number*

specifies the length to which long effect names are shortened. By default, NAMELEN=20. If you specify a value less than 20 for *number*, the default is used.

#### <span id="page-15-2"></span>**NFAC=***n*

specifies the number of factors to extract. The default is  $\min\{15, p, N\}$ , where p is the number of predictors (or the number of dependent variables when METHOD=RRR) and *N* is the number of runs (observations). You probably do not need to extract this many factors for most applications. Extracting too many factors can lead to an overfit model (one that matches the training data too well), sacrificing predictive ability. Thus, if you use the default, you should also either specify the [PARTITION](#page-20-0) statement to select the appropriate number of factors for the final model or consider the analysis to be preliminary and examine the results to determine the appropriate number of factors for a subsequent analysis.

#### <span id="page-16-1"></span>**NOCENTER**

suppresses centering of the responses and predictors before fitting. This option is useful if the analysis variables are already centered and scaled. For more information, see the section ["Centering and Scaling"](#page-27-0) on page 4610.

#### <span id="page-16-4"></span>**NOCLPRINT< =***number* **>**

suppresses the display of the "Class Level Information" table if you do not specify *number*. If you specify *number*, the values of the classification variables are displayed only for variables whose number of levels is less than *number*. Specifying a *number* helps to reduce the size of the "Class Level Information" table if some classification variables have a large number of levels.

#### <span id="page-16-2"></span>**NOCVSTDIZE**

suppresses re-centering and rescaling of the responses and predictors before each model is fit in the cross validation. For more information, see the section ["Centering and Scaling"](#page-27-0) on page 4610.

#### <span id="page-16-5"></span>**NOPRINT**

suppresses the normal display of results. This option is useful when you want only the output statistics saved in a data set. This option temporarily disables the Output Delivery System (ODS). For more information, see Chapter 20, ["Using the Output Delivery System.](#page-0-0)"

#### <span id="page-16-3"></span>**NOSCALE**

suppresses scaling of the responses and predictors before fitting. This option is useful if the analysis variables are already centered and scaled. For more information, see the section ["Centering and Scaling"](#page-27-0) on page 4610.

#### <span id="page-16-6"></span>**VARSS**

lists, in addition to the average response and predictor sum of squares accounted for by each successive factor, the amount of variation accounted for in each response and predictor.

## <span id="page-16-0"></span>**BY Statement**

#### **BY** *variables* **;**

You can specify a BY statement with PROC HPPLS to obtain separate analyses of observations in groups that are defined by the BY variables. When a BY statement appears, the procedure expects the input data set to be sorted in order of the BY variables. If you specify more than one BY statement, only the last one specified is used.

If your input data set is not sorted in ascending order, use one of the following alternatives:

- Sort the data by using the SORT procedure with a similar BY statement.
- Specify the NOTSORTED or DESCENDING option in the BY statement for the HPPLS procedure. The NOTSORTED option does not mean that the data are unsorted but rather that the data are arranged in groups (according to values of the BY variables) and that these groups are not necessarily in alphabetical or increasing numeric order.
- Create an index on the BY variables by using the DATASETS procedure (in Base SAS software).

For more information about BY-group processing, see the discussion in *SAS Language Reference: Concepts*. For more information about the DATASETS procedure, see the discussion in the *SAS Visual Data Management and Utility Procedures Guide*.

## <span id="page-17-0"></span>**CLASS Statement**

**CLASS** *variable* < **(***options***)** >: : : < *variable* < **(***options***)** > > < */ global-options* > **;**

The CLASS statement names the classification variables to be used as explanatory variables in the analysis. The CLASS statement must precede the [MODEL](#page-17-2) statement.

The CLASS statement for SAS high-performance statistical procedures is documented in the section "CLASS Statement" (Chapter 3, *SAS/STAT User's Guide: High-Performance Procedures*). The HPPLS procedure also supports the following *global-option* in the CLASS statement:

#### **UPCASE**

uppercases the values of character-valued CLASS variables before levelizing them. For example, if the UPCASE option is in effect and a CLASS variable can take the values 'a', 'A', and 'b', then 'a' and 'A' represent the same level and that CLASS variable is treated as having only two values: 'A' and 'B'.

## <span id="page-17-1"></span>**ID Statement**

#### **ID** *variables* **;**

The ID statement lists one or more variables from the input data set to be transferred to output data sets that are created by SAS high-performance analytical procedures, provided that the output data set produces one (or more) records per input observation.

For information about the common ID statement in SAS high-performance analytical procedures, see the section "ID Statement" (Chapter 3, *SAS/STAT User's Guide: High-Performance Procedures*).

## <span id="page-17-2"></span>**MODEL Statement**

**MODEL** *response-variables* **=** *predictor-effects* < */ options* > **;**

The MODEL statement names the responses and the predictors, which determine the Y and X matrices of the model, respectively. You can simply list the names of the predictor variables as the model effects, but you can also specify other types of effects, including polynomial effects and interactions. For information about constructing the model effects, see the section "Specification and Parameterization of Model Effects" (Chapter 3, *SAS/STAT User's Guide: High-Performance Procedures*).

The MODEL statement is required. You can specify only one MODEL statement.

You can specify the following *options* in the MODEL statement after a slash (*/*).

#### **INTERCEPT**

overrides the default, in which the responses and predictors are centered. When responses and predictors are centered, no intercept is required in the model.

#### <span id="page-18-1"></span>**SOLUTION**

lists the coefficients of the final predictive model for the responses. The coefficients for predicting the centered and scaled responses that are based on the centered and scaled predictors are displayed, in addition to the coefficients for predicting the raw responses that are based on the raw predictors.

## <span id="page-18-0"></span>**OUTPUT Statement**

#### **OUTPUT** < **OUT=***SAS-data-set* >

< *keyword* < *=prefix* > >*. . .* < *keyword* < *=prefix* > > **;**

The OUTPUT statement creates a data set that contains observationwise statistics, which are computed after fitting the model. If you do not specify any *keyword*, then only the predicted values for responses are included.

The variables in the input data set are *not* included in the output data set in order to avoid data duplication for large data sets; however, variables specified in the [ID](#page-17-1) statement are included. If the input data are in distributed form, where accessing data in a particular order cannot be guaranteed, the HPPLS procedure copies the distribution or partition key to the output data set so that its contents can be joined with the input data.

You can specify the following syntax elements in the OUTPUT statement:

#### **OUT=***SAS-data-set*

#### **DATA=***SAS-data-set*

specifies the name of the output data set. If the OUT= (or DATA=) option is omitted, the procedure uses the DATA*n* convention to name the output data set.

#### *keyword* **< =***prefix* **>**

specifies a statistic to include in the output data set and optionally a *prefix* for naming the output variables. If you do not provide a *prefix*, the HPPLS procedure assigns a default prefix based on the type of statistic requested. For example, for response variables  $y1$  and  $y2$ , a specification of PREDICTED produces two predicted value variables Pred\_y1 and Pred\_y2.

You can specify the following *keywords* for adding statistics to the OUTPUT data set:

#### **H**

requests the approximate leverage. The default prefix is H.

#### **PREDICTED**

#### **PRED**

#### **P**

requests predicted values for each response. The default prefix is Pred.

#### **PRESS**

requests approximate predicted residuals for each response. The default prefix is PRESS.

#### <span id="page-19-0"></span>**ROLE**

requests numeric values that indicate the role played by each observation in fitting the model. The default prefix is \_ROLE\_. [Table 59.2](#page-19-0) shows the interpretation of this variable for each observation.

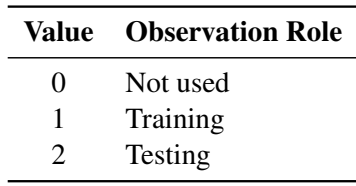

**Table 59.2** Role Interpretation

If you do not partition the input data by using a [PARTITION](#page-20-0) statement, then the role variable value is 1 for observations that are used in fitting the model, and 0 for observations that have at least one missing or invalid value for the responses or predictors.

#### **STDX**

requests standardized (centered and scaled) predictor values for each predictor. The default prefix is StdX.

#### **STDXSSE**

requests the sum of squares of residuals for standardized predictors. The default prefix is StdXSSE.

#### **STDY**

requests standardized (centered and scaled) response values for each response. The default prefix is StdY.

#### **STDYSSE**

requests the sum of squares of residuals for standardized responses. The default prefix is StdYSSE.

#### **TSQUARE**

**T2**

requests scaled sum of squares of score values. The default prefix is TSquare.

#### **XRESIDUAL**

#### **XRESID**

#### **XR**

requests residuals for each predictor. The default prefix is XResid.

#### **XSCORE**

requests extracted factors (X-scores, latent vectors, latent variables, *T*) for each selected model factor. The default prefix is XScore.

#### **YRESIDUAL YRESID**

#### **YR**

requests residuals for each response. The default prefix is YResid.

#### **YSCORE**

requests extracted responses (Y-scores, *U*) for each selected model factor. The default prefix is YScore.

According to the *keyword* specified, the output variables that contain the requested statistic are named as follows:

- The *keywords* XRESIDUAL and STDX define an output variable for each predictor, so the variables that correspond to each predictor are named by appending a number (which starts from 1) to the prefix. For each defined variable, a label is also generated automatically; the label contains the prefix of the variable and the name of the predictor. For example, if the model has three predictors, then a specification of XRESIDUAL=XR produces the variables XR1, XR2, and XR3.
- The *keywords* PREDICTED, YRESIDUAL, STDY, and PRESS define an output variable for each response, so the variables that correspond to each response are named by appending the name of the response variable to the prefix. For example, if the model has response variables y1 and y2, then a specification of PREDICTED=P produces the variables P\_y1 and P\_y2.
- The *keywords* XSCORE and YSCORE define an output variable for each selected model factor, so the variables that correspond to each successive factor are named by appending the factor number to the prefix. For example, if the model has three selected factors, then a specification of XSCORE=T produces the variables T1, T2, and T3.
- The *keywords* H, TSQUARE, STDXSSE, STDYSSE, and ROLE each define a single output variable, so the variable name matches the prefix.

## <span id="page-20-0"></span>**PARTITION Statement**

#### **PARTITION** < *partition-options* > **;**

The PARTITION statement specifies how observations in the input data set are logically partitioned into disjoint subsets for model training and testing. Either you can designate a variable in the input data set and a set of formatted values of that variable to determine the role of each observation, or you can specify proportions to use for random assignment of observations for each role.

<span id="page-20-1"></span>You can specify one (but not both) of the following *partition-options*:

#### **ROLEVAR | ROLE=***variable* **(< TEST='***value***' > < TRAIN='***value***' >)**

names the variable in the input data set whose values are used to assign roles to each observation. The formatted values of this variable that are used to assign observations roles are specified in the TEST= and TRAIN= suboptions. If you specify only the TEST= suboption, then all observations whose role is not determined by the TEST= suboption are assigned to training. If you specify only the TRAIN= suboption, then all observations whose role is not determined by the TRAIN= suboption are assigned to testing.

#### <span id="page-21-4"></span>**FRACTION( < TEST=***fraction* **> < SEED=***n* **> )**

requests that specified proportions of the observations in the input data set be randomly assigned training and testing roles. You specify the proportions for testing by using the TEST= suboption; the specified fraction must be less than 1 and the remaining fraction of the observations are assigned to the training role. If you do not specify the TEST= suboption, the default fraction is 0.5. The SEED= suboption specifies an integer that is used to start the pseudorandom number generator for random partitioning of data for training and testing. If you do not specify a seed, or if you specify a value less than or equal to 0, the seed is generated from reading the time of day from the computer's clock.

Because *fraction* is a per-observation probability (which means that any particular observation has a probability of *fraction* of being assigned the testing role), using the FRACTION option can cause different numbers of observations to be assigned training and testing roles. Different partitions can be observed when the number of nodes or threads changes or when PROC HPPLS runs in alongside-thedatabase mode.

## <span id="page-21-0"></span>**PERFORMANCE Statement**

#### **PERFORMANCE** < *performance-options* > **;**

The PERFORMANCE statement defines performance parameters for multithreaded and distributed computing, passes variables that describe the distributed computing environment, and requests detailed results about the performance characteristics of the HPPLS procedure.

You can also use the PERFORMANCE statement to control whether the HPPLS procedure executes in single-machine mode or distributed mode.

The PERFORMANCE statement is documented further in the section "PERFORMANCE Statement" (Chapter 2, *SAS/STAT User's Guide: High-Performance Procedures*).

## <span id="page-21-1"></span>**Details: HPPLS Procedure**

#### <span id="page-21-2"></span>**Regression Methods**

All the predictive methods that PROC HPPLS implements work essentially by finding linear combinations of the predictors (factors) to use to predict the responses linearly. The methods differ only in how the factors are derived, as explained in the following sections.

#### <span id="page-21-3"></span>**Partial Least Squares**

Partial least squares (PLS) works by extracting one factor at a time. Let  $X = X_0$  be the centered and scaled matrix of predictors, and let  $Y = Y_0$  be the centered and scaled matrix of response values. The PLS method starts with a linear combination  $t = X_0w$  of the predictors, where t is called a *score vector* and w is its associated *weight vector*. The PLS method predicts both  $X_0$  and  $Y_0$  by regression on t:

 $\hat{X}_0$  = tp', where p' =  $(t't)^{-1}t'X_0$  $\hat{Y}_0$  = tc', where c' =  $(t't)^{-1}t'Y_0$  The vectors p and c are called the X- and Y-*loadings*, respectively.

The specific linear combination  $t = X_0 w$  is the one that has maximum covariance  $t'u$  with some response linear combination  $u = Y_0q$ . Another characterization is that the X-weight, w, and the Y-weight, q, are proportional to the first left and right singular vectors, respectively, of the covariance matrix  $X'_0Y_0$  or, equivalently, the first eigenvectors of  $X'_0Y_0Y'_0X_0$  and  $Y'_0X_0X'_0Y_0$ , respectively.

This accounts for how the first PLS factor is extracted. The second factor is extracted in the same way by replacing  $X_0$  and  $Y_0$  with the X- and Y-residuals from the first factor:

$$
\begin{array}{ccc} X_1&=&X_0-\hat X_0\\ Y_1&=&Y_0-\hat Y_0 \end{array}
$$

These residuals are also called the *deflated* X and Y blocks. The process of extracting a score vector and deflating the data matrices is repeated for as many extracted factors as are wanted.

#### <span id="page-22-0"></span>**SIMPLS**

Note that each extracted PLS factor is defined in terms of different X-variables  $X_i$ . This leads to difficulties in comparing different scores, weights, and so on. The SIMPLS method of [De Jong](#page-39-1) [\(1993\)](#page-39-1) overcomes these difficulties by computing each score  $t_i = Xr_i$  in terms of the original (centered and scaled) predictors X. The SIMPLS X-weight vectors  $r_i$  are similar to the eigenvectors of  $SS' = X'YY'X$ , but they satisfy a different orthogonality condition. The  $r_1$  vector is just the first eigenvector  $e_1$  (so that the first SIMPLS score is the same as the first PLS score). However, the second eigenvector maximizes

 $e'_1$ SS' $e_2$  subject to  $e'_1$  $i_1' e_2 = 0$ 

whereas the second SIMPLS weight  $r_2$  maximizes

 $\mathbf{r}'_1 S S' \mathbf{r}_2$  subject to  $\mathbf{r}'_1 \mathbf{X}' \mathbf{X} \mathbf{r}_2 = \mathbf{t}'_1$  $t_1' t_2 = 0$ 

The SIMPLS scores are identical to the PLS scores for one response but slightly different for more than one response; see [De Jong](#page-39-1) [\(1993\)](#page-39-1) for details. The X- and Y-loadings are defined as in PLS, but because the scores are all defined in terms of X, it is easy to compute the overall model coefficients B:

$$
\hat{Y} = \sum_{i} t_i c'_i
$$
\n
$$
= \sum_{i} Xr_i c'_i
$$
\n
$$
= XB, \text{ where } B = RC'
$$

#### <span id="page-23-0"></span>**Principal Components Regression**

Like the SIMPLS method, principal component regression (PCR) defines all the scores in terms of the original (centered and scaled) predictors X. However, unlike both the PLS and SIMPLS methods, the PCR method chooses the X-weights and X-scores without regard to the response data. The X-scores are chosen to explain as much variation in X as possible; equivalently, the X-weights for the PCR method are the eigenvectors of the predictor covariance matrix  $X'X$ . Again, the X- and Y-loadings are defined as in PLS; but, as in SIMPLS, it is easy to compute overall model coefficients for the original (centered and scaled) responses Y in terms of the original predictors X.

#### <span id="page-23-1"></span>**Reduced Rank Regression**

As discussed in the preceding sections, partial least squares depends on selecting factors  $t = Xw$  of the predictors and  $\mathbf{u} = \mathbf{Yq}$  of the responses that have maximum covariance, whereas principal components regression effectively ignores u and selects t to have maximum variance, subject to orthogonality constraints. In contrast, reduced rank regression selects u to account for as much variation in the *predicted* responses as possible, effectively ignoring the predictors for the purposes of factor extraction. In reduced rank regression, the Y-weights  $q_i$  are the eigenvectors of the covariance matrix  $\hat{Y}_{LS}' \hat{Y}_{LS}$  of the responses that are predicted by ordinary least squares regression, and the X-scores are the projections of the Y-scores  $Yq_i$  onto the X space.

#### <span id="page-23-2"></span>**Relationships between Methods**

When you develop a predictive model, it is important to consider not only the explanatory power of the model for current responses, but also how well sampled the predictive functions are, because the sampling affects how well the model can extrapolate to future observations. All the techniques that the HPPLS procedure implements work by extracting successive factors (linear combinations of the predictors) that optimally address one or both of these two goals: explaining response variation and explaining predictor variation. In particular, principal components regression selects factors that explain as much predictor variation as possible, reduced rank regression selects factors that explain as much response variation as possible, and partial least squares balances the two objectives, seeking factors that explain both response and predictor variation.

To see the relationships between these methods, consider how each one extracts a single factor from the following artificial data set, which consists of two predictors and one response:

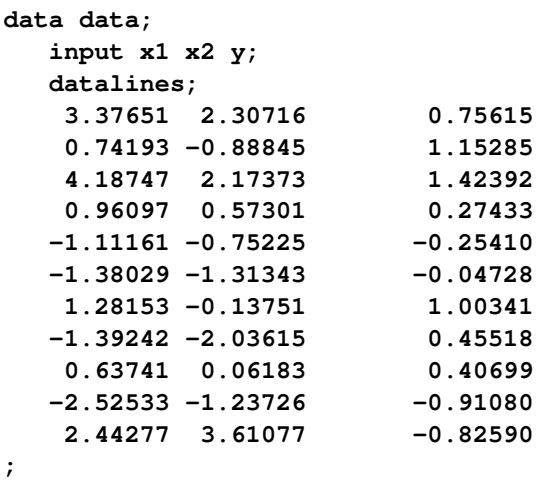

```
proc hppls data=data nfac=1 method=rrr;
  model y = x1 x2;
run;
proc hppls data=data nfac=1 method=pcr;
  model y = x1 x2;
run;
proc hppls data=data nfac=1 method=pls;
  model y = x1 x2;
run;
```
<span id="page-24-0"></span>The amount of model and response variation that are explained by the first factor for each method is shown in [Figure 59.11](#page-24-0) through [Figure 59.13.](#page-24-1)

> **Figure 59.11** Variation Explained by the First Reduced Rank Regression Factor **The HPPLS Procedure**

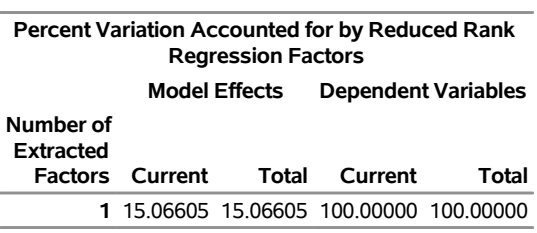

**Figure 59.12** Variation Explained by the First Principal Components Regression Factor

#### **The HPPLS Procedure**

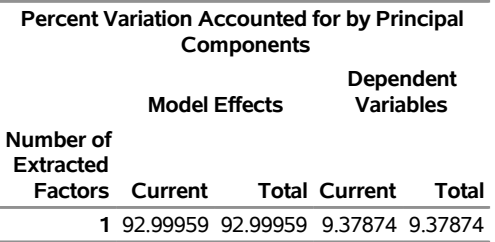

<span id="page-24-1"></span>**Figure 59.13** Variation Explained by the First Partial Least Squares Regression Factor

#### **The HPPLS Procedure**

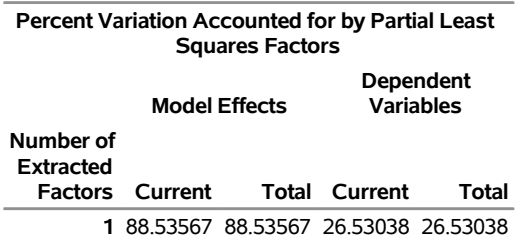

Notice that although the first reduced rank regression factor explains *all* of the response variation, it accounts for only about 15% of the predictor variation. In contrast, the first principal component regression factor accounts for most of the predictor variation (93%) but only 9% of the response variation. The first partial least squares factor accounts for only slightly less predictor variation than principal components but about three times as much response variation.

<span id="page-25-0"></span>[Figure 59.14](#page-25-0) illustrates how partial least squares balances the goals of explaining response and predictor variation in this case.

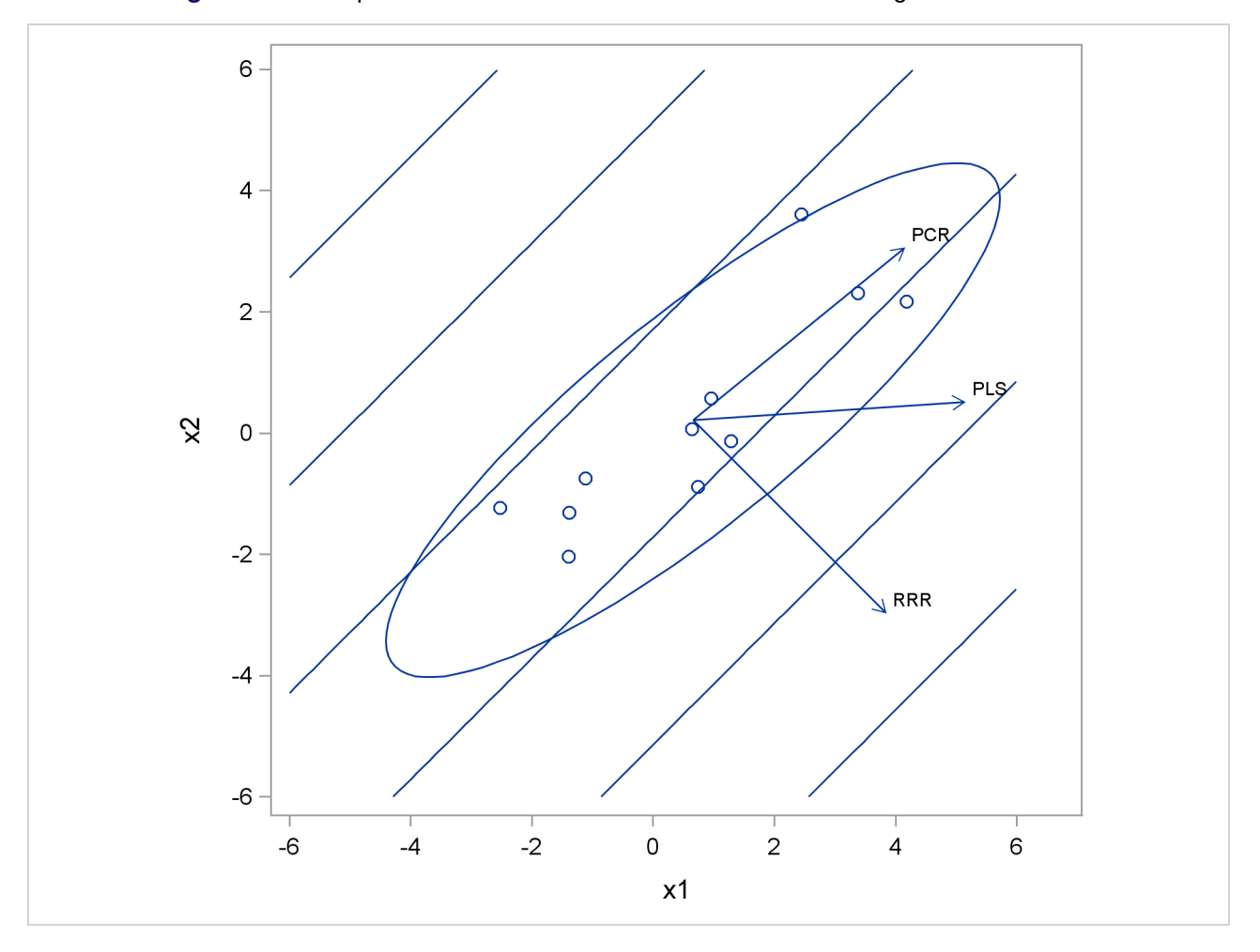

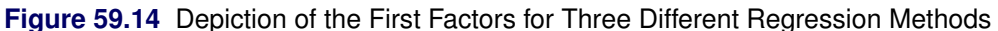

The ellipse shows the general shape of the 11 observations in the predictor space, with the contours of increasing y overlaid. Also shown are the directions of the first factor for each of the three methods. Notice that although the predictors vary most in the  $x1 = x2$  direction, the response changes most in the orthogonal  $x1$ = –x2 direction. This explains why the first principal component accounts for little variation in the response and why the first reduced rank regression factor accounts for little variation in the predictors. The direction of the first partial least squares factor represents a compromise between the other two directions.

## <span id="page-26-0"></span>**Test Set Validation**

None of the regression methods that the HPPLS procedure implements fit the observed data any better than ordinary least squares (OLS) regression; in fact, all the methods approach OLS as more factors are extracted. Basing the model on more extracted factors improves the model fit to the observed data, but extracting too many factors can cause *overfitting*—that is, tailoring the model too much to the current data to the detriment of future predictions. So the crucial point is that when there are many predictors, OLS can *overfit* the observed data; biased regression methods that use fewer extracted factors can provide better predictability of *future* observations. However, as the preceding observations imply, the quality of the observed data fit cannot be used to choose the number of factors to extract; the number of extracted factors must be chosen on the basis of how well the model fits observations that are not involved in the modeling procedure itself.

The method of choosing the number of extracted factors that PROC HPPLS implements is called *test set validation*. When you have sufficient data, you can subdivide your data into two parts: training data and test data. During the validation process, the model is fit on the training data, and the predicted residual sum of squares (PRESS) for models that have different numbers of extracted factors is found by using the test data. The number of factors chosen is usually the one that minimizes PRESS.

You use a [PARTITION](#page-20-0) statement to logically subdivide the [DATA=](#page-14-1) data set into separate roles. You can name the fractions of the data that you want to reserve as training data and test data. For example, the following statements randomly subdivide the inData data set, reserving 50% each for training and testing:

```
proc hppls data=inData;
   partition fraction(test=0.5);
   ...
run;
```
In some cases you might need to exercise more control over the partitioning of the input data set. You can do this by naming both a variable in the input data set and a formatted value of that variable for each role. For example, the following statements assign roles to the observations in the inData data set based on the value of the variable Group in that data set. Observations whose value of Group is  $\lceil \text{group } 1 \rceil$  are assigned for training, and those whose value is 'group 2' are assigned to testing. All other observations are ignored.

```
proc hppls data=inData;
   partition roleVar=Group(train='group 1' test='group 2')
   ...
run;
```
By default, the number of extracted factors is chosen to be the one that minimizes PRESS. However, models that have fewer factors often have PRESS statistics that are only marginally larger than the absolute minimum. To address this, [Van der Voet](#page-40-3) [\(1994\)](#page-40-3) proposed a statistical test for comparing the predicted residuals from different models; when you apply van der Voet's test, the number of factors chosen is the fewest while still producing residuals that are insignificantly larger than the residuals of the model that has a minimum PRESS.

To see how van der Voet's test works, let  $R_{i,j,k}$  be the *j*th predicted residual for response  $k$  for the model that has *i* extracted factors. Then, the PRESS statistic is  $\sum_{jk} R_{i,jk}^2$ . Also, let  $i_{\min}$  be the number of factors for which PRESS is minimized. The critical value for van der Voet's test is based on the differences between squared predicted residuals:

$$
D_{i,jk} = R_{i,jk}^2 - R_{i_{\min},jk}^2
$$

One alternative for the critical value is  $C_i = \sum_{jk} D_{i,j,k}$ , which is simply the difference between the PRESS statistics for *i* and  $i_{\text{min}}$  factors; alternatively, van der Voet suggests Hotelling's  $T^2$  statistic  $C_i$  $d'_{i_j}$ ,  $S_i^{-1}d_{i_j}$ , where  $d_{i_j}$  is the sum of the vectors  $d_{i,j} = \{D_{i,j1}, \ldots, D_{i,jN_y}\}$  and  $S_i$  is the sum of squares and crossproducts matrix,

$$
\mathbf{S}_i = \sum_j \mathbf{d}_{i,j} \mathbf{d}'_{i,j}
$$

Virtually, the significance level for van der Voet's test is obtained by comparing  $C_i$  with the distribution of values that result from randomly exchanging  $R_{i,jk}^2$  and  $R_{i_{\min},jk}^2$ . In practice, a Monte Carlo sample of such values is simulated and the significance level is approximated as the proportion of simulated critical values that are greater than  $C_i$ . If you apply van der Voet's test by specifying the [CVTEST](#page-14-0) option, then, by default, the number of extracted factors that are chosen is the least number of factors that have an approximate significance level that is greater than 0.10.

## <span id="page-27-0"></span>**Centering and Scaling**

By default, the predictors and the responses are centered and scaled to have mean 0 and standard deviation 1. Centering the predictors and the responses ensures that the criterion for choosing successive factors is based on how much *variation* they explain in either the predictors or the responses or in both. (For more information about how different methods explain variation, see the section ["Regression Methods"](#page-21-2) on page 4604.) Without centering, both the mean variable value and the variation around that mean are involved in selecting factors. Scaling serves to place all predictors and responses on an equal footing relative to their variation in the data. For example, if Time and Temp are two of the predictors, then scaling says that a change of std(Time) in Time is approximately equivalent to a change of std(Temp) in Temp.

Usually, both the predictors and responses should be centered and scaled. However, if their values already represent variation around a nominal or target value, then you can use the [NOCENTER](#page-16-1) option in the [PROC](#page-13-1) [HPPLS](#page-13-1) statement to suppress centering. Likewise, if the predictors or responses are already all on comparable scales, then you can use the [NOSCALE](#page-16-3) option to suppress scaling.

If the predictors involve crossproduct terms, PROC HPPLS does not standardize the variables before it standardizes the crossproduct. That is, if the *i*th values of two predictors are denoted  $x_i^1$  and  $x_i^2$ , then the default standardized *i*th value of the crossproduct is

$$
\frac{x_i^1 x_i^2 - \operatorname{mean}_j (x_j^1 x_j^2)}{\operatorname{std}_j (x_j^1 x_j^2)}
$$

When test set validation is performed for the number of effects, some practitioners disagree as to whether the training data should be retransformed. By default, PROC HPPLS does retransform the training data, but you can suppress this behavior by specifying the [NOCVSTDIZE](#page-16-2) option in the [PROC HPPLS](#page-13-1) statement.

## <span id="page-28-0"></span>**Missing Values**

Observations that have any missing independent variables (including all classification variables) are excluded from the analysis, and no predictions are computed for such observations. Observations that have no missing independent variables but do have missing dependent variables are also excluded from the analysis, but predictions are computed. If you use the [PARTITION](#page-20-0) statement and specify the [ROLEVAR=](#page-20-1) option, observations that contain the missing ROLEVAR= variable are excluded from the analysis, but predictions are computed for them.

## <span id="page-28-1"></span>**Computational Method**

#### <span id="page-28-2"></span>**Multithreading**

Threading refers to the organization of computational work into multiple tasks (processing units that can be scheduled by the operating system). A task is associated with a thread. Multithreading refers to the concurrent execution of threads. When multithreading is possible, substantial performance gains can be realized compared to sequential (single-threaded) execution.

The number of threads that the HPPLS procedure spawns is determined by the number of CPUs on a machine and can be controlled in the following ways:

• You can specify the CPU count by using the CPUCOUNT= SAS system option. For example, if you specify the following statements, the HPPLS procedure schedules threads as if it executed on a system that has four CPUs, regardless of the actual CPU count.

**options cpucount=4;**

• You can specify the NTHREADS= option in the [PERFORMANCE](#page-21-0) statement to determine the number of threads. This specification overrides the system option. Specify NTHREADS=1 to force singlethreaded execution.

The number of threads per machine is displayed in the "Performance Information" table, which is part of the default output. The HPPLS procedure allocates one thread per CPU.

The tasks that the HPPLS procedure multithreads are primarily defined by dividing the data that are processed on a single machine among the threads—that is, the HPPLS procedure implements multithreading through a data-parallel model. For example, if the input data set has 1,000 observations and PROC HPPLS runs on four threads, then 250 observations are associated with each thread. All operations that require access to the data are then multithreaded. These operations include the following:

- variable levelization
- **e** effect levelization
- formation of the crossproducts matrix
- computation of loadings, weights, scores, generalized inverse, and residual sums of squares

• scoring of observations

In addition, operations on matrices such as sweeps might be multithreaded if the matrices are of sufficient size to realize performance benefits from managing multiple threads for the particular matrix operation.

## <span id="page-29-0"></span>**Output Data Set**

When an observationwise output data set is created, many procedures in SAS software add the variables from the input data set to the output data set. High-performance statistical procedures assume that the input data sets can be large and contain many variables. For performance reasons, the output data set contains only the following:

- variables that are explicitly created by the statement
- variables that are listed in the [ID](#page-17-1) statement
- distribution keys or hash keys that are transferred from the input data set

Including these variables and keys enables you to add output data set information that is necessary for subsequent SQL joins without copying the entire input data set to the output data set. For more information about output data sets that are produced when PROC HPPLS runs in distributed mode, see the section "Output Data Sets" (Chapter 2, *SAS/STAT User's Guide: High-Performance Procedures*).

### <span id="page-29-1"></span>**Displayed Output**

The following sections describe the output that PROC HPPLS produces. The output is organized into various tables, which are discussed in the order of their appearance.

#### <span id="page-29-2"></span>**Performance Information**

The "Performance Information" table is produced by default. It displays information about the execution mode. For single-machine mode, the table displays the number of threads used. For distributed mode, the table displays the grid mode (symmetric or asymmetric), the number of compute nodes, and the number of threads per node.

#### <span id="page-29-3"></span>**Data Access Information**

The "Data Access Information" table is produced by default. For the input and output data sets, it displays the libref and data set name, the engine used to access the data, the role (input or output) of the data set, and the path that data followed to reach the computation.

#### <span id="page-29-4"></span>**Centering and Scaling Information**

If you specify the [CENSCALE](#page-14-2) option in the [PROC HPPLS](#page-13-1) statement, the HPPLS procedure produces "Model Effect Centering and Scaling" and "Dependent Variable Centering and Scaling" tables, which display the centering and scaling information for each response and predictor.

#### <span id="page-30-0"></span>**Model Information**

The "Model Information" table displays basic information about the model, such as the input data set, the factor extraction method, the validation method, and the type of parameterization used for classification variables that are named in the [CLASS](#page-17-0) statement. If you use the [PARTITION](#page-20-0) statement, the table also displays the random number seed for partition, the validation testing criterion, the number of random permutations, and the random number seed for permutation, depending on whether you specify the [FRACTION](#page-21-4) option in the [PARTITION](#page-20-0) statement and the [CVTEST](#page-14-0) option in the [PROC HPPLS](#page-13-1) statement.

#### <span id="page-30-1"></span>**Number of Observations**

The "Number of Observations" table displays the number of observations that are read from the input data set and the number of observations that are used in the analysis. If you use a [PARTITION](#page-20-0) statement, the table also displays the number of observations that are used for each data role.

#### <span id="page-30-2"></span>**Class Level Information**

The "Class Level Information" table lists the levels of every variable that is specified in the [CLASS](#page-17-0) statement. You should check this information to make sure that the data are correct. You can adjust the order of the [CLASS](#page-17-0) variable levels by specifying the ORDER= option in the [CLASS](#page-17-0) statement. You can suppress the "Class Level Information" table completely or partially by specifying the [NOCLPRINT=](#page-16-4) option in the [PROC](#page-13-1) [HPPLS](#page-13-1) statement.

If the classification variables are in the reference parameterization, the "Class Level Information" table also displays the reference value for each variable.

#### <span id="page-30-3"></span>**Dimensions**

The "Dimensions" table displays information about the number of response variables, the number of effects, and the number of predictor parameters. It also displays the number of factors to extract.

#### <span id="page-30-4"></span>**Test Set Validation**

If you use the [PARTITION](#page-20-0) statement to perform a test set validation for choosing the number of extracted factors, the HPPLS procedure produces a "Test Set Validation Residual Summary" table to display a residual summary of the validation for each number of factors. It also produces a "Test Set Validation Results" table to display information about the optimal number of factors.

#### <span id="page-30-5"></span>**Percent Variation Accounted for by Extracted Factors**

By default, the HPPLS procedure produces the "Percent Variation Accounted for by Extracted Factors" table to display just the amount of predictor variation and response variation that are accounted for by each factor. If you specify the [VARSS](#page-16-6) option in the [PROC HPPLS](#page-13-1) statement, the HPPLS procedure also produces the "Model Effect Percent Variation Accounted for by Extracted Factors" table and the "Dependent Variable Percent Variation Accounted for by Extracted Factors" table to display the amount of variation that is accounted for in each response and predictor, in addition to the average response and predictor sum of squares that are accounted for by each successive factor.

#### <span id="page-31-0"></span>**Model Details**

If you specify the [DETAILS](#page-15-3) option in the [PROC HPPLS](#page-13-1) statement, the HPPLS procedure produces tables to display details about the fitted model for each successive factor. These tables include the following:

- "Model Effect Loadings" table, which displays the predictor loadings
- "Model Effect Weights" table, which displays predictor weights
- "Dependent Variable Weights" table, which displays the response weights
- "Coded Regression Coefficients" tables, which display the coded regression coefficients, if you specify [METHOD=S](#page-15-1)IMPLS, METHOD=PCR, or METHOD=RRR in the [PROC HPPLS](#page-13-1) statement.

#### <span id="page-31-1"></span>**Parameter Estimates**

If you specify the [SOLUTION](#page-18-1) option in the [MODEL](#page-17-2) statement, the HPPLS procedure produces a "Parameter Estimates" table to display the coefficients of the final predictive model for the responses. The coefficients for predicting the centered and scaled responses based on the centered and scaled predictors are displayed, in addition to the coefficients for predicting the raw responses based on the raw predictors.

#### <span id="page-31-2"></span>**Timing Information**

If you specify the DETAILS option in the [PERFORMANCE](#page-21-0) statement, the HPPLS procedure produces a "Timing" table, which displays the elapsed time (absolute and relative) of each main task of the procedure.

## <span id="page-31-3"></span>**ODS Table Names**

PROC HPPLS assigns a name to each table that it creates. You can use these names to refer to the ODS table when you use the Output Delivery System (ODS) to select tables and create output data sets. These names are listed in [Table 59.3.](#page-31-4) For more information about ODS, see Chapter 20, ["Using the Output Delivery System.](#page-0-0)"

<span id="page-31-4"></span>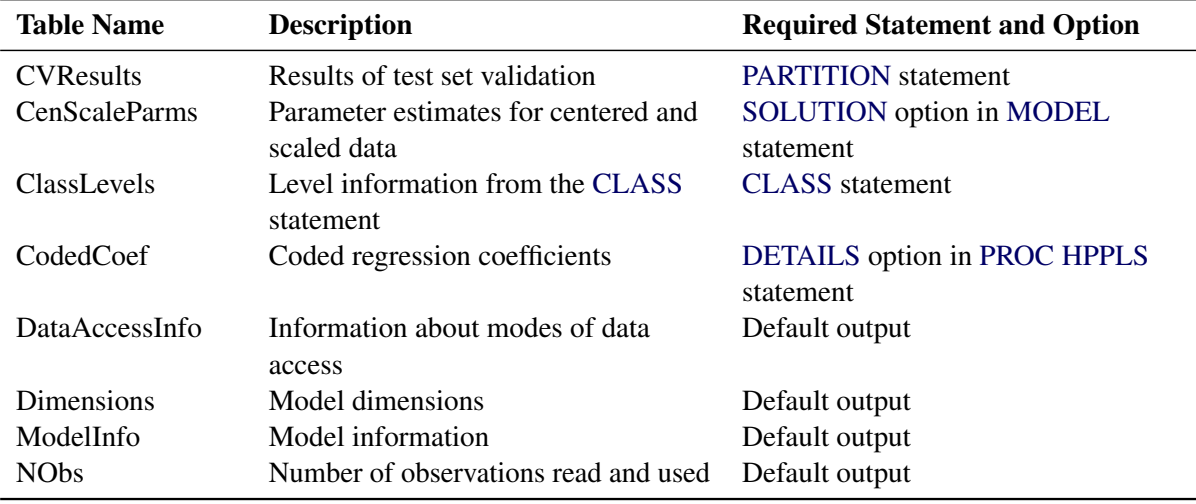

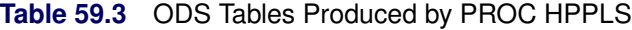

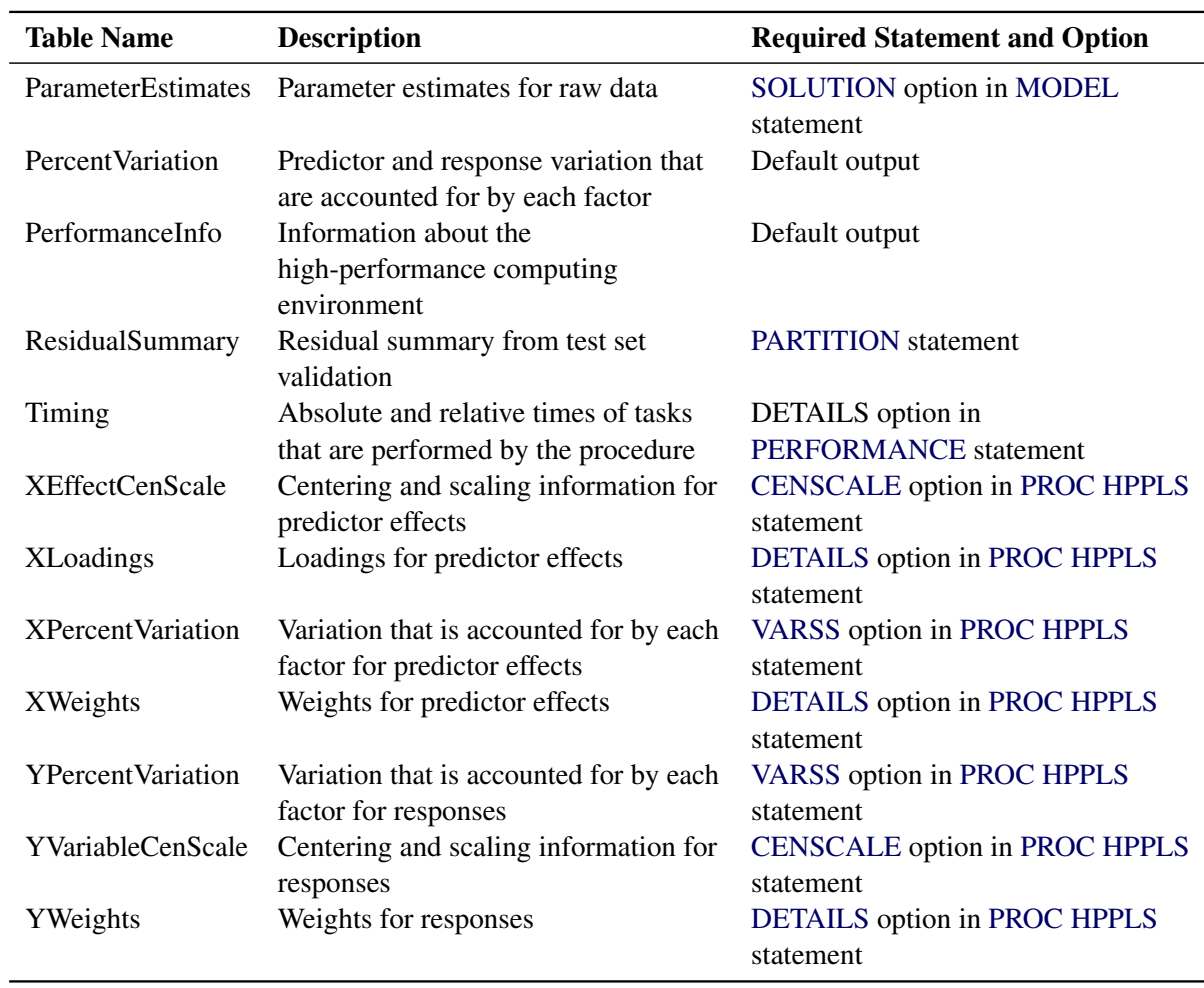

#### **Table 59.3** *continued*

## <span id="page-32-0"></span>**Examples: HPPLS Procedure**

## <span id="page-32-1"></span>**Example 59.1: Choosing a PLS Model by Test Set Validation**

<span id="page-32-2"></span>This example demonstrates issues in spectrometric calibration. The data (Umetrics [1995\)](#page-40-1) consist of spectrographic readings on 33 samples that contain known concentrations of two amino acids, tyrosine and tryptophan. The spectra are measured at 30 frequencies across the overall range of frequencies. For example, [Output 59.1.1](#page-32-2) shows the observed spectra for three samples: one with only tryptophan, one with only tyrosine, and one with a mixture of the two, all at a total concentration of  $10^{-6}$ .

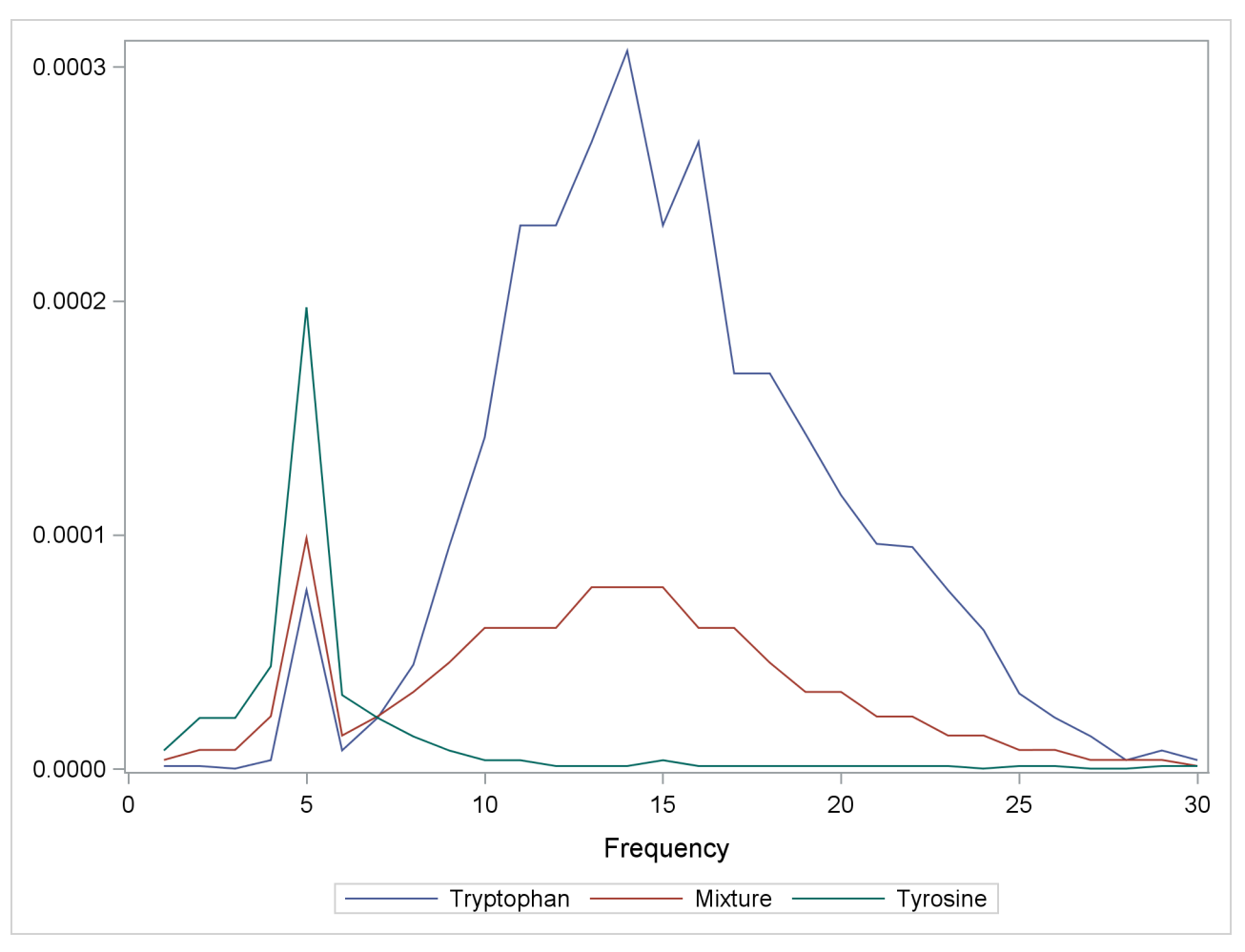

**Output 59.1.1** Spectra for Three Samples of Tyrosine and Tryptophan

Of the 33 samples, 18 are used as a training set and 15 as a test set. The data originally appear in [McAvoy](#page-40-4) [et al.](#page-40-4) [\(1989\)](#page-40-4).

These data were created in a lab, where the concentrations are fixed in order to provide a wide range of applicability for the model. You want to use a linear function of the logarithms of the spectra to predict the logarithms of tyrosine and tryptophan concentration, in addition to the logarithm of the total concentration. Actually, because zeros are possible in both the responses and the predictors, slightly different transformations are used. The following statements create a SAS data set named ex1Data for these data. The data set also contains a variable Role that is used to assign samples to the training and testing roles.

```
data ex1Data;
   input obsnam $ Role : $5. tot tyr f1-f30 @@;
  try = tot - tyr;
   if (tyr) then tyr_log = log10(tyr); else tyr_log = -8;
   if (try) then try\_log = log10 (try); else try\_log = -8;
  tot_log = log10(tot);
   datalines;
17mix35 TRAIN 0.00003 0
 -6.215 -5.809 -5.114 -3.963 -2.897 -2.269 -1.675 -1.235
-0.900 -0.659 -0.497 -0.395 -0.335 -0.315 -0.333 -0.377
```

```
-0.453 -0.549 -0.658 -0.797 -0.878 -0.954 -1.060 -1.266
-1.520 -1.804 -2.044 -2.269 -2.496 -2.714
19mix35 TRAIN 0.00003 3E-7
 -5.516 -5.294 -4.823 -3.858 -2.827 -2.249 -1.683 -1.218
-0.907 -0.658 -0.501 -0.400 -0.345 -0.323 -0.342 -0.387
-0.461 -0.554 -0.665 -0.803 -0.887 -0.960 -1.072 -1.272
-1.541 -1.814 -2.058 -2.289 -2.496 -2.712
21mix35 TRAIN 0.00003 7.5E-7
-5.519 -5.294 -4.501 -3.863 -2.827 -2.280 -1.716 -1.262
-0.939 -0.694 -0.536 -0.444 -0.384 -0.369 -0.377 -0.421
-0.495 -0.596 -0.706 -0.824 -0.917 -0.988 -1.103 -1.294
-1.565 -1.841 -2.084 -2.320 -2.521 -2.729
23mix35 TRAIN 0.00003 1.5E-6
   ... more lines ...
26tyro5 TEST 0.00001 0.00001
-3.037 -2.696 -2.464 -2.321 -2.239 -2.444 -2.602 -2.823
-3.144 -3.396 -3.742 -4.063 -4.398 -4.699 -4.893 -5.138
-5.140 -5.461 -5.463 -5.945 -5.461 -5.138 -5.140 -5.138
-5.138 -5.463 -5.461 -5.461 -5.461 -5.461
tyro2 TEST 0.0001 0.0001
-1.081 -0.710 -0.470 -0.337 -0.327 -0.433 -0.602 -0.841
-1.119 -1.423 -1.750 -2.121 -2.449 -2.818 -3.110 -3.467
-3.781 -4.029 -4.241 -4.366 -4.501 -4.366 -4.501 -4.501
-4.668 -4.668 -4.865 -4.865 -5.109 -5.111
;
```
The following statements fit a PLS model that has 10 factors.

```
proc hppls data=ex1Data nfac=10;
   model tot_log tyr_log try_log = f1-f30;
run;
```
The "Model Information" table in [Output 59.1.2](#page-34-0) shows that no validation method is used. The "Number of Observations" table confirms that all 33 sample observations are used in the analysis.

<span id="page-34-0"></span>The table in [Output 59.1.3](#page-34-1) indicates that only four or five factors are required to explain almost all of the variation in both the predictors and the responses.

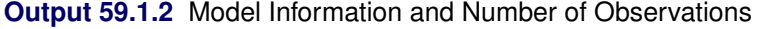

#### **The HPPLS Procedure**

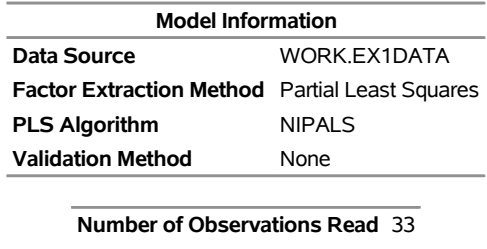

<span id="page-34-1"></span>**Number of Observations Used** 33

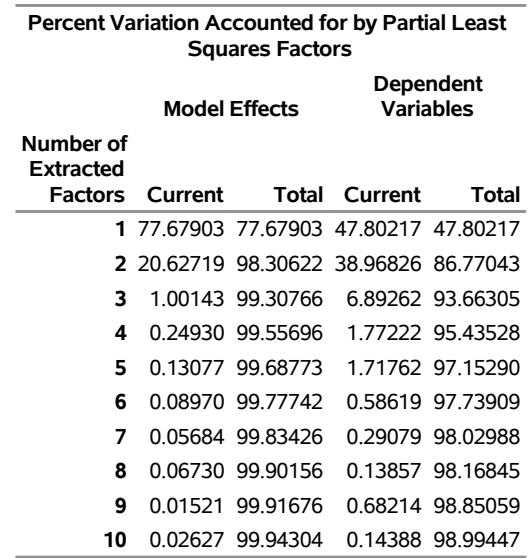

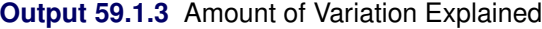

In order to choose the optimal number of PLS factors, you can explore how well models that are based on data in training roles and have different numbers of factors fit the data in testing roles. To do so, you can use the [PARTITION](#page-20-0) statement to assign observations to training and testing roles based on the values of the input variable named Role.

```
proc hppls data=ex1Data nfac=10 cvtest(stat=press seed=12345);
   model tot_log tyr_log try_log = f1-f30;
   partition roleVar = Role(train='TRAIN' test='TEST');
run;
```
[Output 59.1.4](#page-35-0) shows the "Model Information" table and the "Number of Observations" table. The "Model Information" table indicates that test set validation is used and displays information about the options that are used in the model comparison test. The "Number of Observations" table confirms that there are 18 observations for the training role and 15 for the testing role.

<span id="page-35-0"></span>[Output 59.1.5](#page-36-1) displays the results of the test set validation. They indicate that although five PLS factors produce the minimum predicted residual sum of squares, the residuals for four factors are insignificantly different from the residuals for five factors. Thus, the smaller model is preferred.

**Output 59.1.4** Model Information and Number of Observations with Test Set Validation

#### **The HPPLS Procedure**

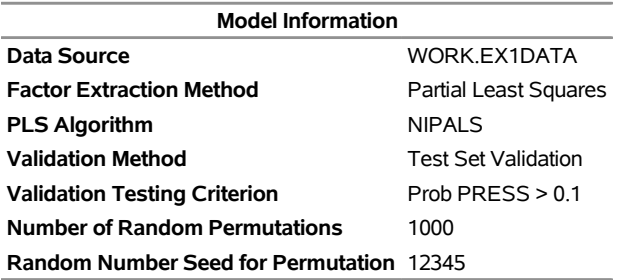

#### **Output 59.1.4** *continued*

| <b>Number of Observations Read</b>             | 33 |
|------------------------------------------------|----|
| <b>Number of Observations Used</b>             | 33 |
| Number of Observations Used for Training 18    |    |
| <b>Number of Observations Used for Testing</b> | 15 |

<span id="page-36-1"></span>**Output 59.1.5** Test Set Validation for the Number of PLS Factors

#### **The HPPLS Procedure**

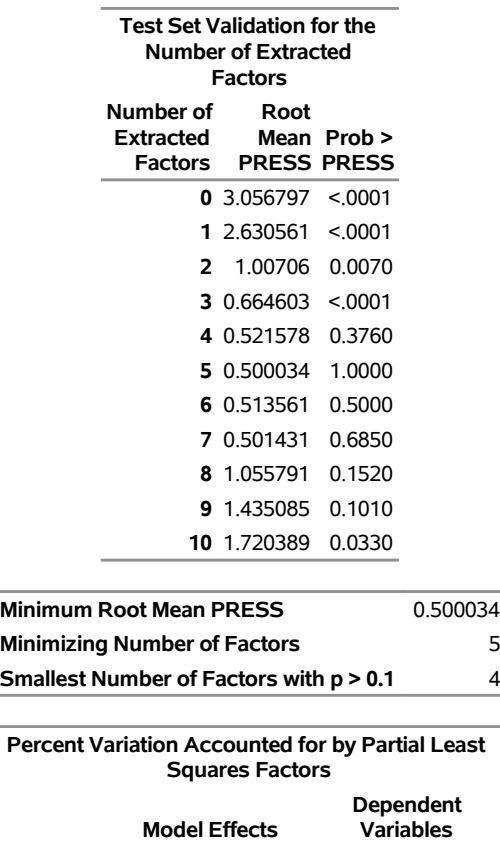

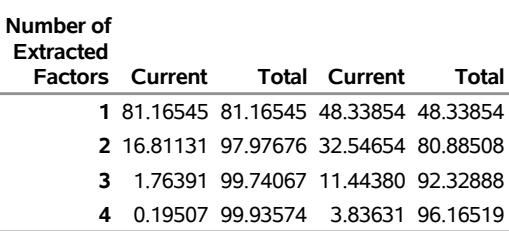

## <span id="page-36-0"></span>**Example 59.2: Fitting a PLS Model in Single-Machine and Distributed Modes**

This example shows how you can run PROC HPPLS in single-machine and distributed modes. For more information about the execution modes of SAS high-performance analytical procedures, see the section "Processing Modes" (Chapter 2, *SAS/STAT User's Guide: High-Performance Procedures*). The focus of this example is to show how you can switch the modes of execution in PROC HPPLS. The following DATA step generates the data:

```
data ex2Data;
   drop i j k sign n n1 n2 n3 n4;
   n = 100000;
  n1 = n*0.1;
  n2 = n*0.25;
  n3 = n*0.45;
  n4 = n*0.7;
   array y{10};
   array x{100};
   do i=1 to n;
     do j=1 to dim(y);
        y{j} = 1;
     end;
      sign = 1;
      do j=1 to dim(x);
        x{j} = ranuni(1);
        do k=1 to dim(y);
           y(k) = y(k) + sign*j*x[j];sign = -sign;
        end;
     end;
      do j=1 to dim(y);
        y(j) = y(j) + 7*rannor(1);end;
     if i <= n1 then z='verytiny';
     else if i <= n2 then z='small';
     else if i <= n3 then z='medium';
     else if i <= n4 then z='large';
     else z='huge';
     output;
   end;
run;
```
The following statements use PROC HPPLS to fit a PLS model by using the SIMPLS method and test set validation:

```
proc hppls data=ex2Data method=simpls cvtest(stat=press seed=12345);
  class z;
  model y: = x: z:;
   partition fraction(test=0.4 seed=67890);
  performance details;
run;
```
In this example, any particular observation has a 40% probability of being assigned the testing role. All

nonassigned observations are in training roles.

<span id="page-38-0"></span>[Output 59.2.1](#page-38-0) shows the "Performance Information" table. This table shows that the HPPLS procedure executes in single-machine mode on four threads (the client machine has four CPUs). You can force a certain number of threads on any machine to be involved in the computations by specifying the NTHREADS= option in the PERFORMANCE statement.

#### **Output 59.2.1** Performance Information in Single-Machine Mode

#### **The HPPLS Procedure**

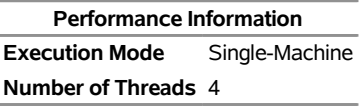

<span id="page-38-1"></span>[Output 59.2.2](#page-38-1) shows timing information for the PROC HPPLS run. This table is produced when you specify the DETAILS option in the [PERFORMANCE](#page-21-0) statement. You can see that, in this case, the majority of time is spent fitting a PLS model.

**Output 59.2.2** Timing in Single-Machine Mode

| <b>Procedure Task Timing</b>       |                        |               |  |
|------------------------------------|------------------------|---------------|--|
| Task                               | <b>Seconds Percent</b> |               |  |
| <b>Reading and Levelizing Data</b> | 0.71                   | 0.64%         |  |
| <b>Fitting Model</b>               |                        | 110 53 99 36% |  |

To switch to running PROC HPPLS in distributed mode, specify valid values for the NODES=, INSTALL=, and HOST= options in the [PERFORMANCE](#page-21-0) statement. An alternative to specifying the INSTALL= and HOST= options in the [PERFORMANCE](#page-21-0) statement is to use the OPTIONS SET commands to set appropriate values for the GRIDHOST and GRIDINSTALLLOC environment variables. For information about setting these options or environment variables, see the section "Processing Modes" (Chapter 2, *SAS/STAT User's Guide: High-Performance Procedures*).

NOTE: Distributed mode requires SAS High-Performance Statistics.

The following statements provide an example. To run these statements successfully, you need to set the macro variables GRIDHOST and GRIDINSTALLLOC to resolve to appropriate values, or you can replace the references to macro variables with appropriate values.

```
proc hppls data=ex2Data method=simpls cvtest(stat=press seed=12345);
   class z;
   model y: = x: z:;
   partition fraction(test=0.4 seed=67890);
   performance details nodes = 4
               host="&GRIDHOST" install="&GRIDINSTALLLOC";
```
**run;**

<span id="page-38-2"></span>The execution mode in the "Performance Information" table shown in [Output 59.2.3](#page-38-2) indicates that the calculations were performed in a distributed environment that uses four nodes, each of which uses 32 threads.

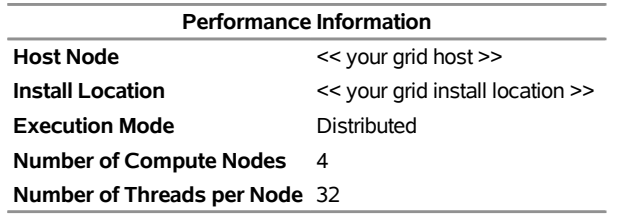

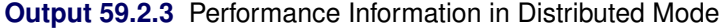

Another indication of distributed execution is the following message, which is issued by all high-performance analytical procedures (with the corresponding procedure name) in the SAS log:

#### **NOTE: The HPPLS procedure is executing in the distributed computing environment with 4 worker nodes.**

<span id="page-39-2"></span>[Output 59.2.4](#page-39-2) shows timing information for this distributed run of the HPPLS procedure. The majority of time in the distributed mode run is also spent fitting a model.

| <b>Procedure Task Timing</b>       |                        |              |  |
|------------------------------------|------------------------|--------------|--|
| Task                               | <b>Seconds Percent</b> |              |  |
| <b>Distributing Data</b>           |                        | 1.54 16.40%  |  |
| <b>Reading and Levelizing Data</b> |                        | 0.37 3.91%   |  |
| <b>Fitting Model</b>               |                        | 7.29 77.73%  |  |
| <b>Waiting on Client</b>           |                        | $0.18$ 1.96% |  |
|                                    |                        |              |  |

**Output 59.2.4** Timing in Distributed Mode

## <span id="page-39-0"></span>**References**

- <span id="page-39-1"></span>De Jong, S. (1993). "SIMPLS: An Alternative Approach to Partial Least Squares Regression." *Chemometrics and Intelligent Laboratory Systems* 18:251–263.
- De Jong, S., and Kiers, H. (1992). "Principal Covariates Regression." *Chemometrics and Intelligent Laboratory Systems* 14:155–164.
- Dijkstra, T. K. (1983). "Some Comments on Maximum Likelihood and Partial Least Squares Methods." *Journal of Econometrics* 22:67–90.
- Dijkstra, T. K. (1985). *Latent Variables in Linear Stochastic Models: Reflections on Maximum Likelihood and Partial Least Squares Methods*. 2nd ed. Amsterdam: Sociometric Research Foundation.
- Frank, I., and Friedman, J. (1993). "A Statistical View of Some Chemometrics Regression Tools." *Technometrics* 35:109–135.
- Geladi, P., and Kowalski, B. (1986). "Partial Least-Squares Regression: A Tutorial." *Analytica Chimica Acta* 185:1–17.

Haykin, S. (1994). *Neural Networks: A Comprehensive Foundation*. New York: Macmillan.

- Helland, I. S. (1988). "On the Structure of Partial Least Squares Regression." *Communications in Statistics— Simulation and Computation* 17:581–607.
- Hoerl, A., and Kennard, R. (1970). "Ridge Regression: Biased Estimation for Non-orthogonal Problems." *Technometrics* 12:55–67.
- <span id="page-40-2"></span>Lindberg, W., Persson, J.-A., and Wold, S. (1983). "Partial Least-Squares Method for Spectrofluorimetric Analysis of Mixtures of Humic Acid and Ligninsulfonate." *Analytical Chemistry* 55:643–648.
- <span id="page-40-4"></span>McAvoy, T. J., Wang, N. S., Naidu, S., Bhat, N., Gunter, J., and Simmons, M. (1989). "Interpreting Biosensor Data via Backpropagation." *International Joint Conference on Neural Networks* 1:227–233.
- Naes, T., and Martens, H. (1985). "Comparison of Prediction Methods for Multicollinear Data." *Communications in Statistics—Simulation and Computation* 14:545–576.
- Ränner, S., Lindgren, F., Geladi, P., and Wold, S. (1994). "A PLS Kernel Algorithm for Data Sets with Many Variables and Fewer Objects." *Journal of Chemometrics* 8:111–125.
- Sarle, W. S. (1994). "Neural Networks and Statistical Models." In *Proceedings of the Nineteenth Annual SAS Users Group International Conference*, 1538–1550. Cary, NC: SAS Institute Inc. [http://www.](http://www.sascommunity.org/sugi/SUGI94/Sugi-94-255%20Sarle.pdf) [sascommunity.org/sugi/SUGI94/Sugi-94-255%20Sarle.pdf](http://www.sascommunity.org/sugi/SUGI94/Sugi-94-255%20Sarle.pdf).
- Shao, J. (1993). "Linear Model Selection by Cross-Validation." *Journal of the American Statistical Association* 88:486–494.
- Tobias, R. D. (1995). "An Introduction to Partial Least Squares Regression." In *Proceedings of the Twentieth Annual SAS Users Group International Conference*, 1250–1257. Cary, NC: SAS Institute Inc. <http://www.sascommunity.org/sugi/SUGI95/Sugi-95-210%20Tobias.pdf>.
- <span id="page-40-1"></span>Umetrics (1995). *Multivariate Analysis.* Three-day course. Winchester, MA: Umetrics.
- Van den Wollenberg, A. L. (1977). "Redundancy Analysis: An Alternative to Canonical Correlation Analysis." *Psychometrika* 42:207–219.
- <span id="page-40-3"></span>Van der Voet, H. (1994). "Comparing the Predictive Accuracy of Models Using a Simple Randomization Test." *Chemometrics and Intelligent Laboratory Systems* 25:313–323.
- <span id="page-40-0"></span>Wold, H. (1966). "Estimation of Principal Components and Related Models by Iterative Least Squares." In *Multivariate Analysis*, edited by P. R. Krishnaiah, 391–420. New York: Academic Press.

## Subject Index

centering and scaling information HPPLS procedure, [4612](#page-0-0) class level HPPLS procedure, [4599,](#page-0-0) [4613](#page-0-0) components HPPLS procedure, [4586](#page-0-0) computational method HPPLS procedure, [4611](#page-0-0) data access information HPPLS procedure, [4612](#page-0-0) dimensions HPPLS procedure, [4613](#page-0-0) displayed output HPPLS procedure, [4612](#page-0-0) effect name length (HPPLS), [4598](#page-0-0) factors HPPLS procedure, [4586](#page-0-0) HPPLS procedure, [4586](#page-0-0) algorithms, [4598](#page-0-0) centering, [4610](#page-0-0) centering and scaling information, [4612](#page-0-0) class level, [4599,](#page-0-0) [4613](#page-0-0) compared to other procedures, [4586](#page-0-0) components, [4586](#page-0-0) computational method, [4598,](#page-0-0) [4611](#page-0-0) data access information, [4612](#page-0-0) dimensions, [4613](#page-0-0) displayed output, [4612](#page-0-0) effect name length, [4598](#page-0-0) examples, [4615](#page-0-0) factors, [4586](#page-0-0) factors, selecting the number of, [4591](#page-0-0) input data set, [4597](#page-0-0) introductory example, [4588](#page-0-0) latent variables, [4586](#page-0-0) latent vectors, [4586](#page-0-0) missing values, [4611](#page-0-0) model details, [4614](#page-0-0) model information, [4613](#page-0-0) multithreading, [4604,](#page-0-0) [4611](#page-0-0) number of observations, [4613](#page-0-0) ODS table names, [4614](#page-0-0) output data sets, [4601,](#page-0-0) [4612](#page-0-0) parameter estimates, [4614](#page-0-0)

partial least squares regression, [4586,](#page-0-0) [4587,](#page-0-0) [4604](#page-0-0) percentage of variation accounted for by extracted factors, [4613](#page-0-0) performance information, [4612](#page-0-0) predicting new observations, [4595](#page-0-0) principal components regression, [4587,](#page-0-0) [4606](#page-0-0) reduced rank regression, [4587,](#page-0-0) [4606](#page-0-0) scaling, [4610](#page-0-0) SIMPLS method, [4605](#page-0-0) test set validation, [4609,](#page-0-0) [4613,](#page-0-0) [4615](#page-0-0) timing, [4614](#page-0-0) latent variables HPPLS procedure, [4586](#page-0-0) latent vectors HPPLS procedure, [4586](#page-0-0) missing values HPPLS procedure, [4611](#page-0-0) model details HPPLS procedure, [4614](#page-0-0) model information HPPLS procedure, [4613](#page-0-0) multithreading HPPLS procedure, [4604,](#page-0-0) [4611](#page-0-0) number of observations HPPLS procedure, [4613](#page-0-0) ODS table names HPPLS procedure, [4614](#page-0-0) output data sets HPPLS procedure, [4601,](#page-0-0) [4612](#page-0-0) parameter estimates HPPLS procedure, [4614](#page-0-0) partial least squares, [4586,](#page-0-0) [4587,](#page-0-0) [4604](#page-0-0) percentage of variation accounted for by extracted factors HPPLS procedure, [4613](#page-0-0) performance information HPPLS procedure, [4612](#page-0-0) principal components regression (HPPLS), [4587,](#page-0-0) [4606](#page-0-0) reduced rank regression, [4587](#page-0-0) HPPLS procedure, [4606](#page-0-0) regression partial least squares (PROC HPPLS), [4587,](#page-0-0) [4604](#page-0-0)

principal components (PROC HPPLS), [4587,](#page-0-0) [4606](#page-0-0) reduced rank (PROC HPPLS), [4587,](#page-0-0) [4606](#page-0-0) SIMPLS method HPPLS procedure, [4605](#page-0-0)

test set validation HPPLS procedure, [4609,](#page-0-0) [4613](#page-0-0) timing HPPLS procedure, [4614](#page-0-0)

## Syntax Index

ALGORITHM= option PROC HPPLS statement, METHOD=PLS option, [4598](#page-0-0)

BY statement HPPLS procedure, [4599](#page-0-0)

CENSCALE option PROC HPPLS statement, [4597](#page-0-0) CLASS statement HPPLS procedure, [4600](#page-0-0) CVTEST option PROC HPPLS statement, [4597](#page-0-0)

DATA= option OUTPUT statement (HPPLS), [4601](#page-0-0) PROC HPPLS statement, [4597](#page-0-0) DETAILS option PROC HPPLS statement, [4598](#page-0-0)

EPSILON= option PROC HPPLS statement, METHOD=PLS option, [4598](#page-0-0)

FRACTION option HPPLS procedure, PARTITION statement, [4604](#page-0-0)

HPPLS procedure syntax, [4596](#page-0-0) HPPLS procedure, BY statement, [4599](#page-0-0) HPPLS procedure, CLASS statement, [4600](#page-0-0) UPCASE option, [4600](#page-0-0) HPPLS procedure, ID statement, [4600](#page-0-0) HPPLS procedure, MODEL statement, [4600](#page-0-0) INTERCEPT option, [4601](#page-0-0) SOLUTION option, [4601](#page-0-0) HPPLS procedure, OUTPUT statement, [4601](#page-0-0) DATA= option, [4601](#page-0-0) keyword option, [4601](#page-0-0) OUT= option, [4601](#page-0-0) HPPLS procedure, PARTITION statement, [4603](#page-0-0) FRACTION option, [4604](#page-0-0) ROLEVAR= option, [4603](#page-0-0) HPPLS procedure, PERFORMANCE statement, [4604](#page-0-0) HPPLS procedure, PROC HPPLS statement, [4596](#page-0-0) CENSCALE option, [4597](#page-0-0) CVTEST option, [4597](#page-0-0) DATA= option, [4597](#page-0-0) DETAILS option, [4598](#page-0-0)

METHOD= option, [4598](#page-0-0) NAMELEN= option, [4598](#page-0-0) NFAC= option, [4598](#page-0-0) NOCENTER option, [4599](#page-0-0) NOCLPRINT option, [4599](#page-0-0) NOCVSTDIZE option, [4599](#page-0-0) NOPRINT option, [4599](#page-0-0) NOSCALE option, [4599](#page-0-0) VARSS option, [4599](#page-0-0) HPPLS procedure, PROC HPPLS statement, CVTEST option NSAMP= option, [4597](#page-0-0) PVAL= option, [4597](#page-0-0) SEED= option, [4597](#page-0-0) STAT= option, [4597](#page-0-0) HPPLS procedure, PROC HPPLS statement, METHOD=PLS option ALGORITHM= option, [4598](#page-0-0) EPSILON= option, [4598](#page-0-0) MAXITER= option, [4598](#page-0-0) ID statement HPPLS procedure, [4600](#page-0-0) INTERCEPT option MODEL statement (HPPLS), [4601](#page-0-0) keyword option OUTPUT statement (HPPLS), [4601](#page-0-0) MAXITER= option PROC HPPLS statement, METHOD=PLS option, [4598](#page-0-0) METHOD= option PROC HPPLS statement, [4598](#page-0-0) MODEL statement HPPLS procedure, [4600](#page-0-0) NAMELEN= option PROC HPPLS statement, [4598](#page-0-0) NFAC= option PROC HPPLS statement, [4598](#page-0-0) NOCENTER option PROC HPPLS statement, [4599](#page-0-0) NOCLPRINT option PROC HPPLS statement, [4599](#page-0-0) NOCVSTDIZE option PROC HPPLS statement, [4599](#page-0-0) NOPRINT option PROC HPPLS statement, [4599](#page-0-0)

NOSCALE option PROC HPPLS statement, [4599](#page-0-0) NSAMP= option PROC HPPLS statement, CVTEST option, [4597](#page-0-0) OUT= option OUTPUT statement (HPPLS), [4601](#page-0-0) OUTPUT statement HPPLS procedure, [4601](#page-0-0) PARTITION statement HPPLS procedure, [4603](#page-0-0) PERFORMANCE statement HPPLS procedure, [4604](#page-0-0) PROC HPPLS statement, *see* HPPLS procedure HPPLS procedure, [4596](#page-0-0) PVAL= option PROC HPPLS statement, CVTEST option, [4597](#page-0-0) ROLEVAR= option HPPLS procedure, PARTITION statement, [4603](#page-0-0) SEED= option PROC HPPLS statement, CVTEST option, [4597](#page-0-0) SOLUTION option MODEL statement (HPPLS), [4601](#page-0-0) STAT= option PROC HPPLS statement, CVTEST option, [4597](#page-0-0) UPCASE option CLASS statement (HPPLS), [4600](#page-0-0) VARSS option

PROC HPPLS statement, [4599](#page-0-0)